npw@uci.edu npw@uci.edu

Nadya Williams Nadya Williams

## Introduction to HPC3 Introduction to HPC3

#### Agenda

- .<br>. What are the differences between HPC3 and HPC What are the differences between HPC3 and HPC
- <u>ب</u> Basics of Linux and Shell necessary for running jobs on HPC Basics of Linux and Shell necessary for running jobs on HPC
- 3.<br>2. How to search for modules/programs on HPC? What are the differences between modules and programs? How to download modules/programs? How to set environment? differences between modules and programs? How to download modules/programs? How to set environment? How to search for modules/programs on HPC? What are the
- 4. How to run jobs on HPC? What queues are available? What are the common problems? common problems? How to run jobs on HPC? What queues are available? What are the

## Some background for HPC and HPC3 Some background for HPC and HPC3

- HPC and GreenPlanet catalyzed shared computing at UCI HPC and GreenPlanet catalyzed shared computing at UCI
- HPC survey indicated HPC survey indicated
- importance to faculty for research importance to faculty for research
- overall utility overall utility
- room for improvement *room for improvement*
- Scalability of HPC has reached limitations of queues access and the OS (operating system) life expectancy the OS (operating system) life expectancy. Scalability of HPC has reached limitations in terms of queues access and

HPC is active till the end of 2020 HPC is active till the end of 2020

• and improve upon the existing cluster via a new HPC3 cluster Recent MRI (NFS Major Research Infrastructure) award coupled with UCI and improve upon the existing cluster via a Campus investment provided an opportunity to adjust shared computing Campus investment provided an opportunity to adjust shared computing Recent MRI (NFS Major Research Infrastructure) award coupled with UCI new HPC3 cluster

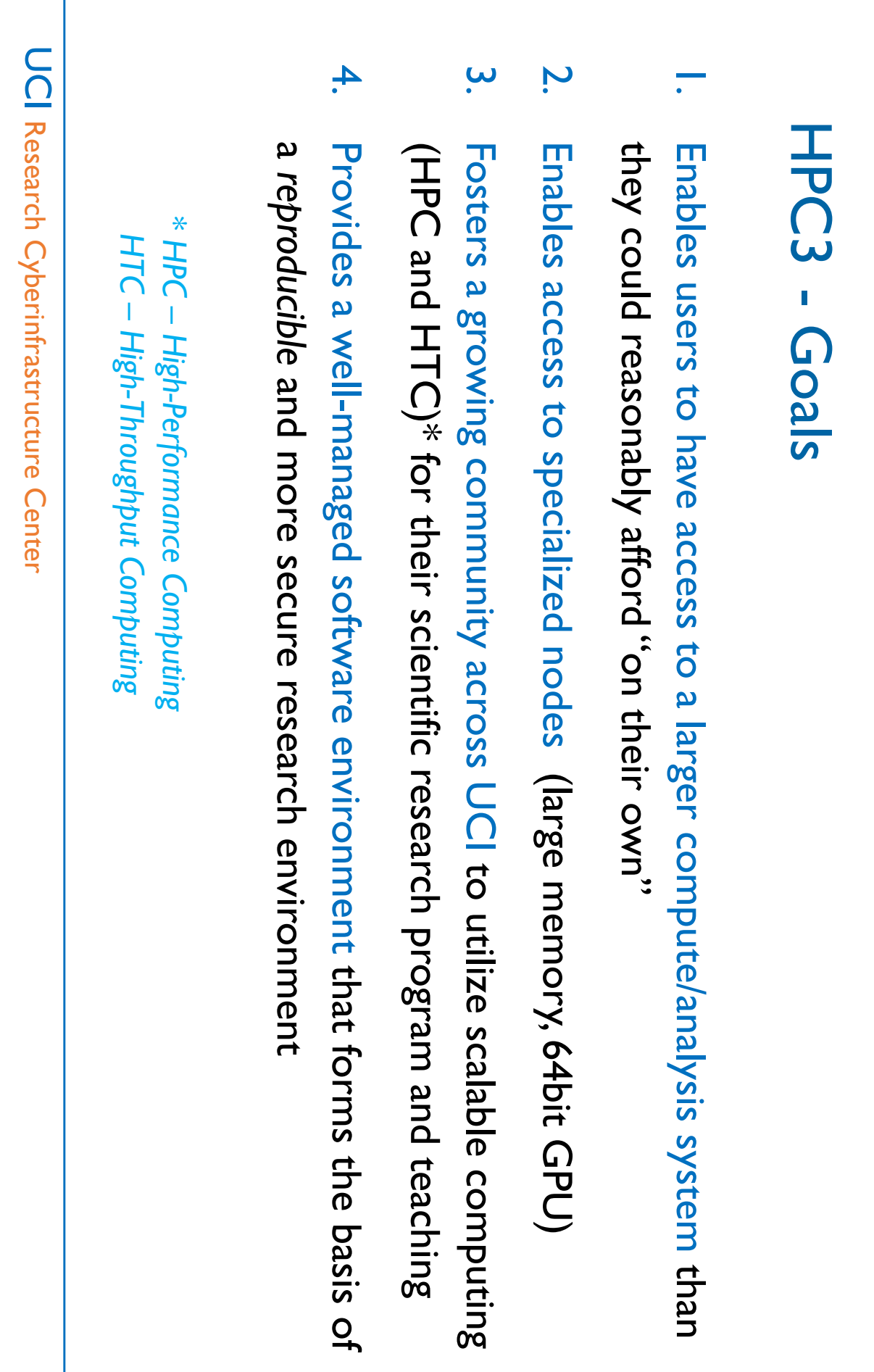

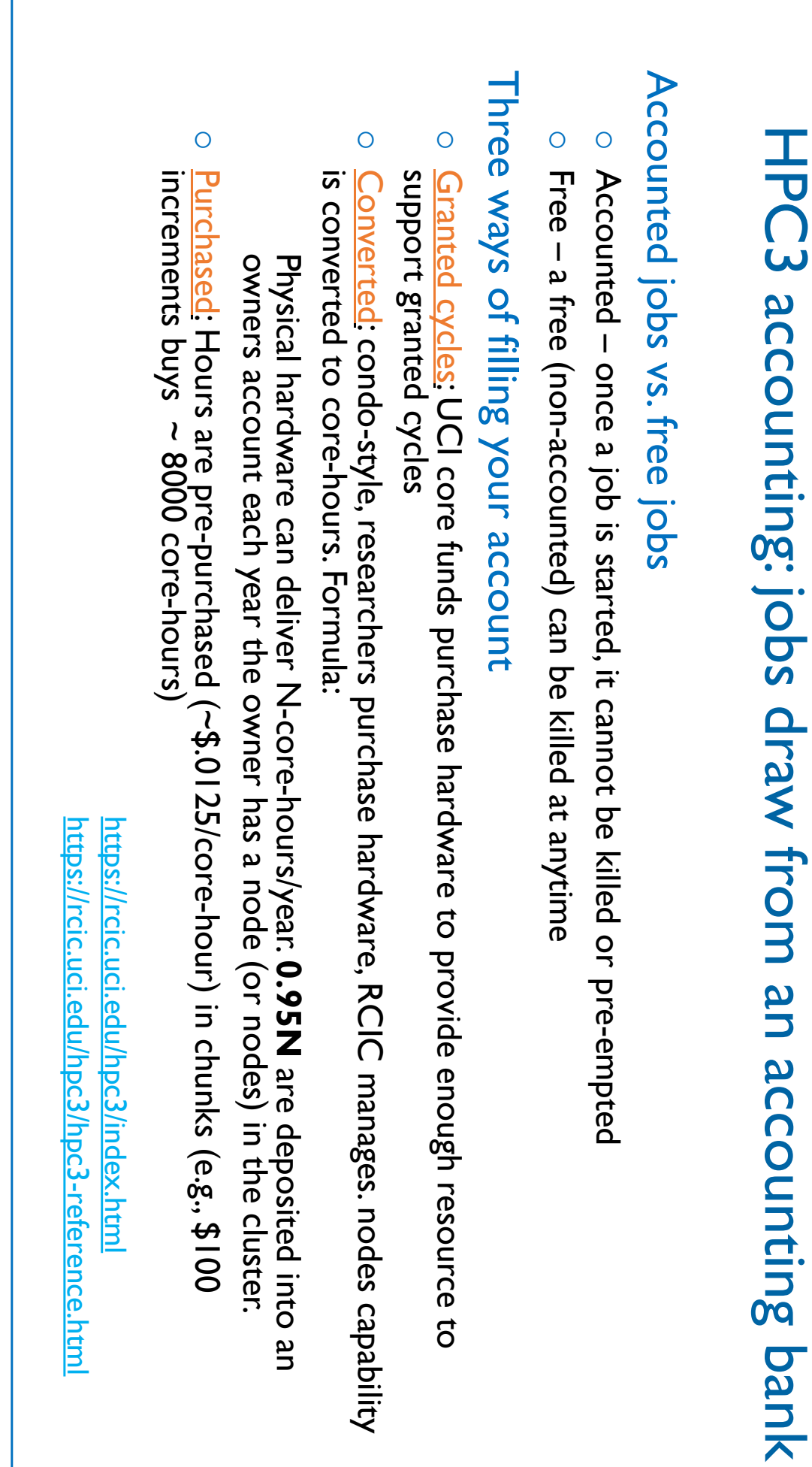

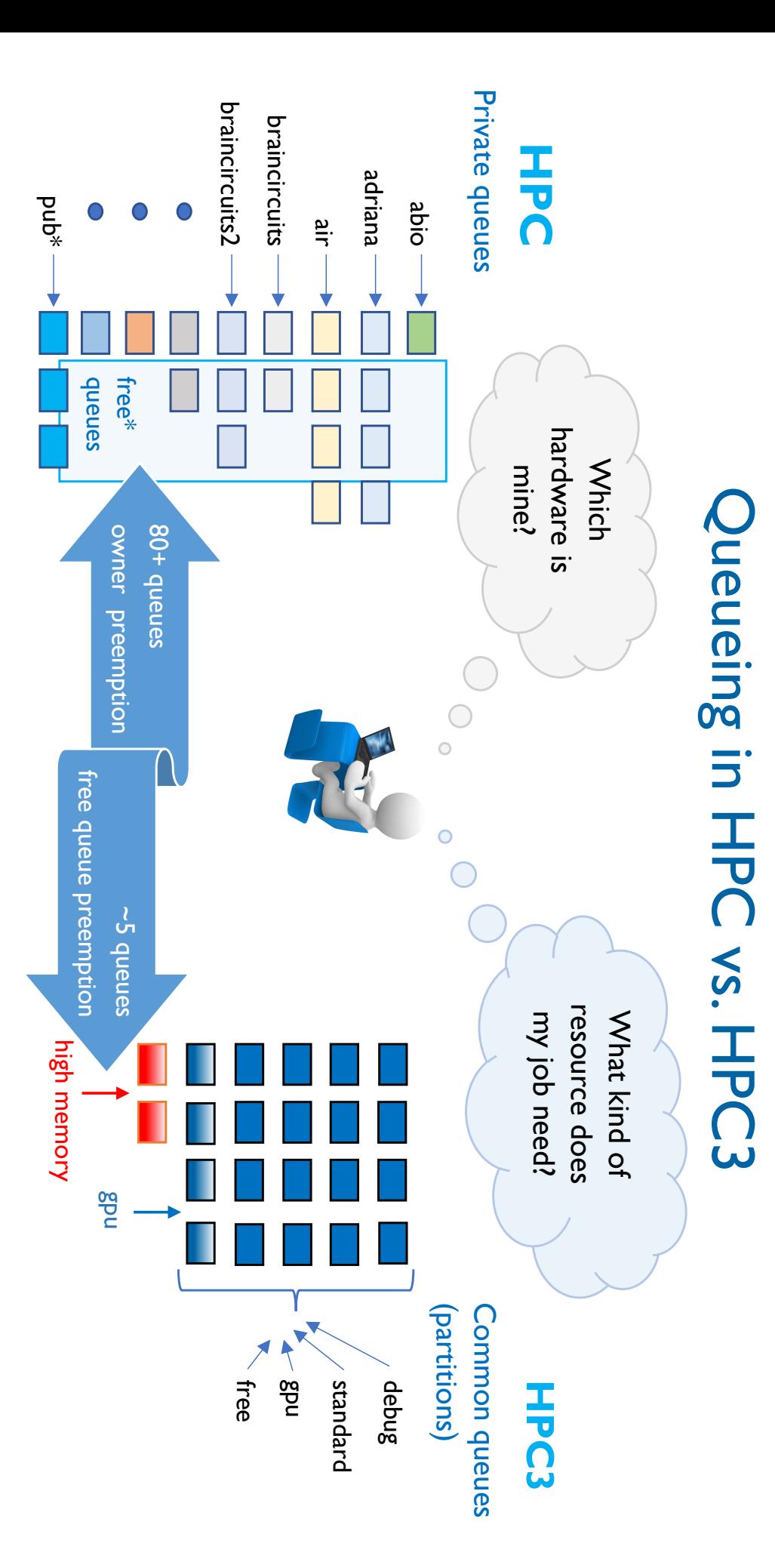

UCI Research Cyberinfrastructure Center Research Cyberinfrastructure Center

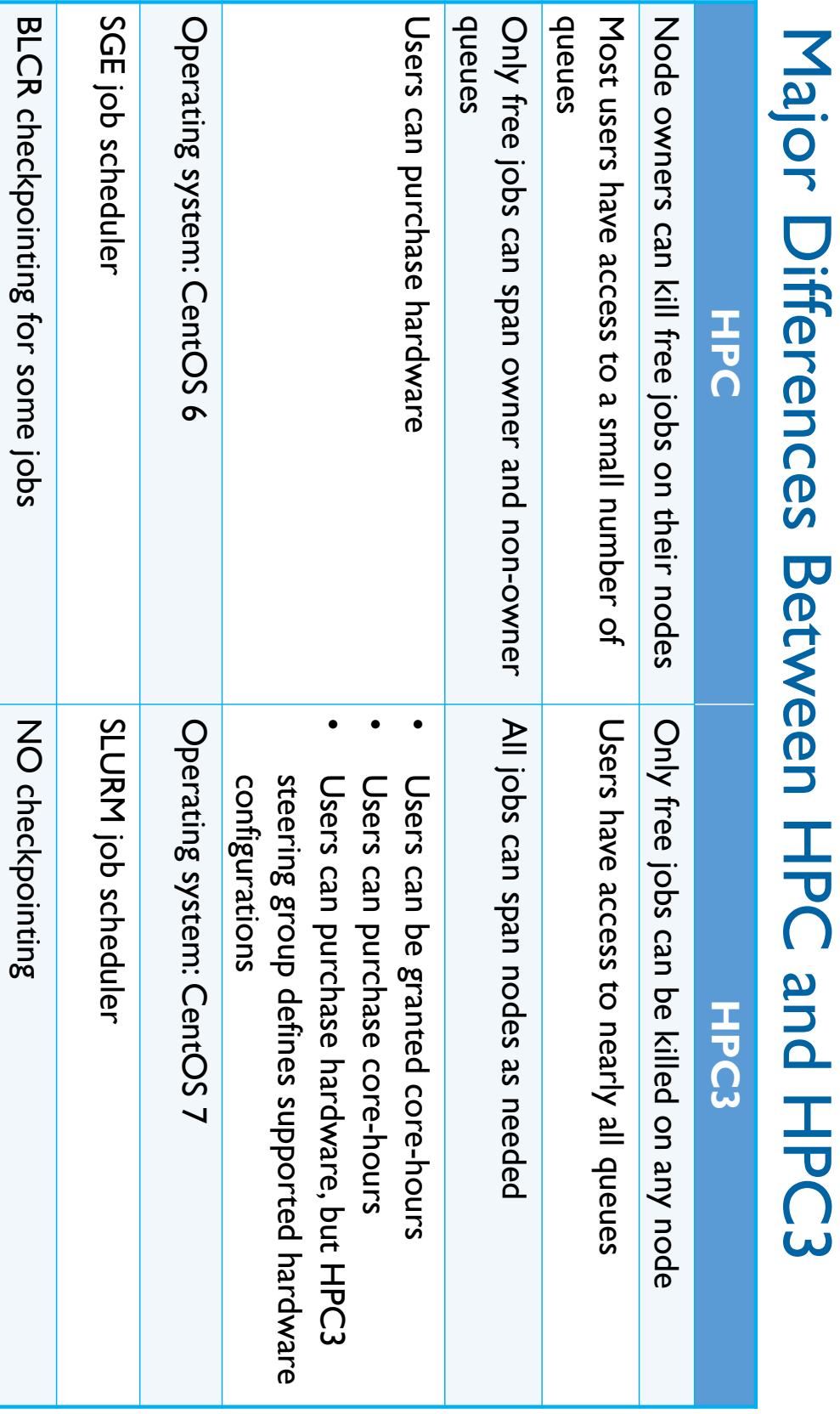

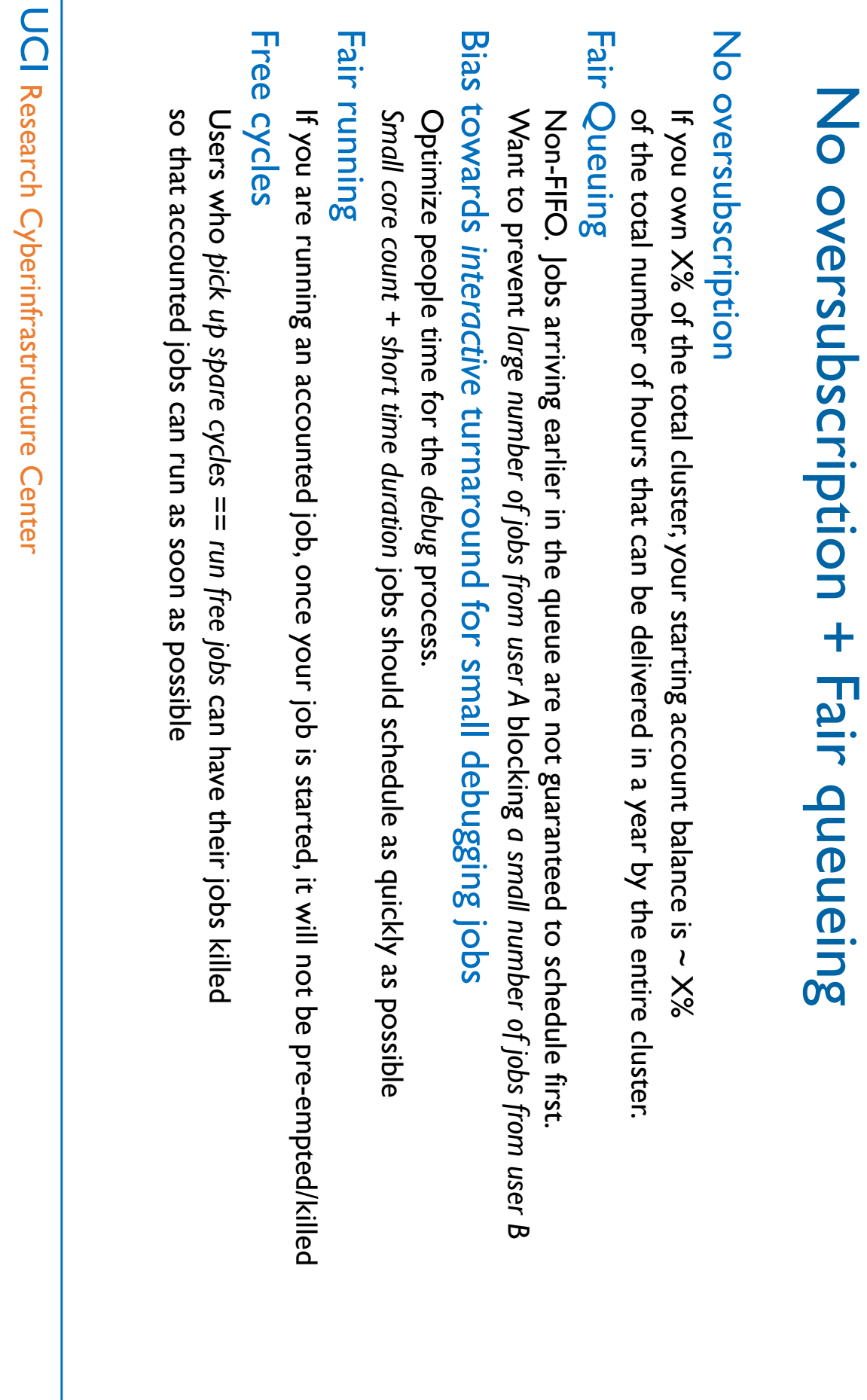

#### UCI Research Cyberinfrastructure Center Most of the software will be available on HPC3 Your files on any of dfs3/dfs4/dfs5 or CRSP are available on HPC3 Your \$HOME on HPC is NOT moving to HPC3, this means Your files on any of dfs3/dfs4/dfs5 or CRSP are available on HPC3 Your \$HOME on HPC is NOT moving to HPC3, this means HPC end of life ~end of 2020 Moving from HPC to HPC3 Research Cyberinfrastructure Center Most of the software will be available on HPC3 HPC end of life ~end of 2020 Moving from HPC to HPC3 • If you have your own compiled software, will need to recompile on HPC3 • • • • You transfer IMPORTANT files trom HPC \$HOME to dfsX or CRSP area See Software Map on https://rcic.uci.edu/hpc3/software-tutorial.html All existing accounts will be transferred to HPC3 See https://rcic.uci.edu/news/content/ You transfer IMPORTANT files from HPC \$HOME to dfsX All existing accounts will be transferred to HPC3 *See Software Map* See https://rcic.uci.edu/news/content/ Currently, If you have your own compiled software, will need to recompile on HPC3 during the on https://rcic.uci.edu/hpc3/software-tutorial.html **HPC3 Production Ramp Up** we move groups/labs or CRSP area

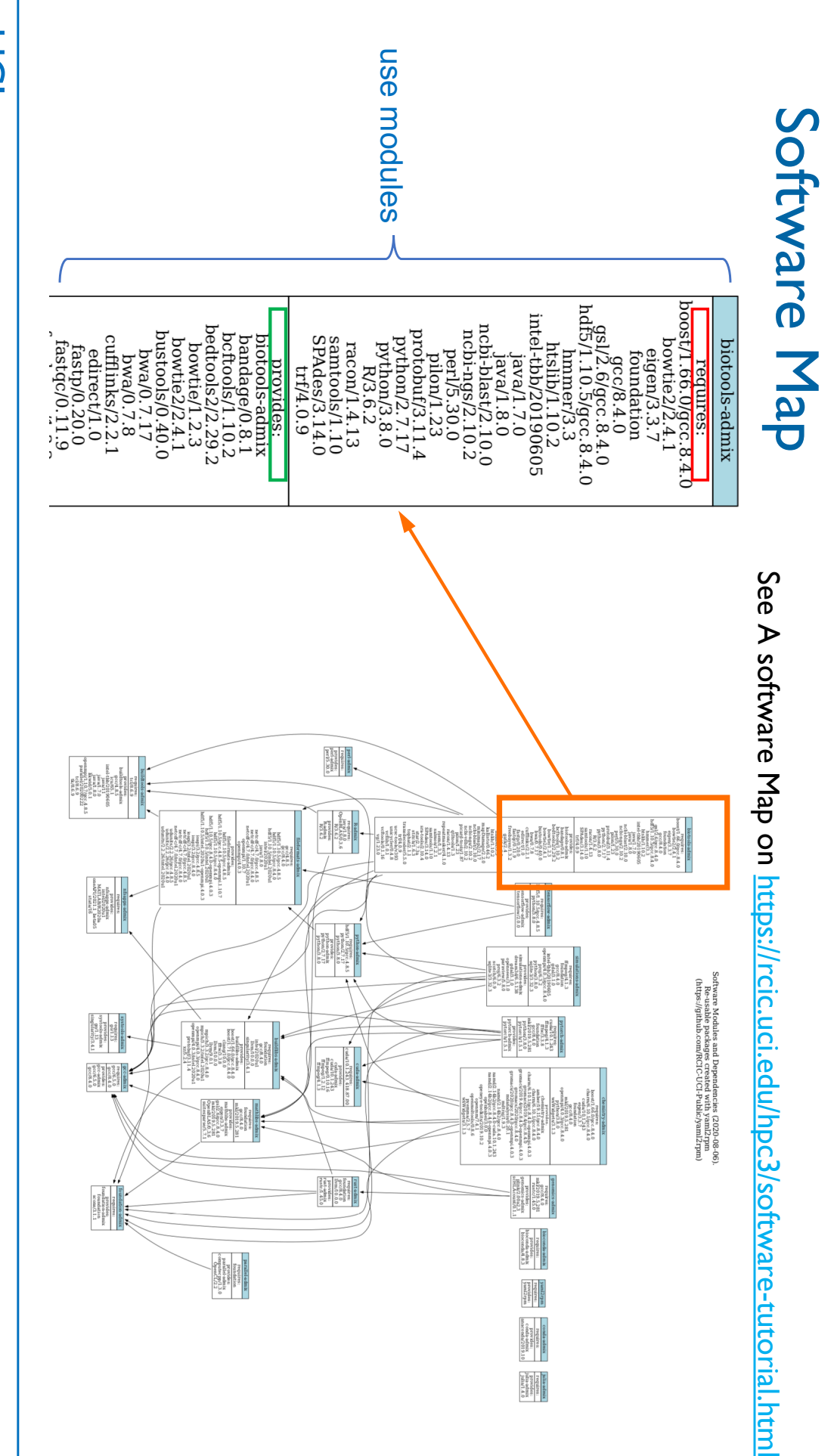

UCI Research Cyberinfrastructure Center Research Cyberinfrastructure Center

### How to request software How to request software

- Some software is not possible to move from HPC to HPC3 Some software is not possible to move from HPC to HPC3
- Too old for the new OS Too old for the new OS
- Versions will be different because of dependencies, new OS. Versions will be different because of dependencies, new OS.
- Some packages you will need to install yourself Some packages you will need to install yourself
- R (We have ~350 packages) R ( We have ~350 packages)
- Perl (we have ~200 packages) Perl (we have ~200 packages)
- Python (We have ~ 60 packages) Python (we have ~60 packages)
- Conda (we provide bioconda for PacBio tools and anaconda for python3) (we provide bioconda for PacBio tools and anaconda for python3)
- See See https://rcic.uci.edu/hpc3/getting-help.html#askforsoftware https://rcic.uci.edu/hpc3/getting-help.html#askforsoftware guide

•

- Request what you really need, we honor group requests Request what you really need, we honor group requests
- Experiment on installing your own with R/Python/Perl/Conda Experiment on installing your own with R/Python/Perl/Conda
- Required elements of software request Required elements of software request

# Basics of being a good citizen on a cluster Basics of being a good citizen on a cluster

- 1. Cluster is a shared resource, it is NOT your personal machine is a shared resource, it is NOT your personal machine
- **z** What you do affects all the other users, so think before you hit that *Enter* key
- Do not run interactive jobs on login nodes Do not run interactive jobs on login nodes
- Do not transfer data on login nodes Do not transfer data on login nodes
- 3. Secured from mischief and disasters Secured from mischief and disasters.
- We restrict users' ability (permissions) to install and run unwanted software applications We restrict users' ability (permissions) to install and run unwanted software applications
- It is your responsibility to act secure It is your responsibility to act secure
- Be careful when bringing applications from unknown sources. DO NOT ask for sudo access Be careful when bringing applications from unknown sources. DO NOT ask for sudo access
- 4. Study this For your jobs: use resources you need, don't ask for more For your jobs: use resources you need, don't ask for more Slurm guide https://rcic.uci.edu/hpc3/slurm.html
- 5. Be mindful how you submit tickets https://rcic.uci.edu/hpc3/getting-help.html#\_how\_to\_ask\_for\_help https://rcic.uci.edu/hpc3/getting Be mindful how you submit tickets -help.html#\_how\_to\_ask\_for\_help

### What makes a bad ticket What makes a bad ticket

**.**<br>.

I am submitting my job with my job script and I think there is something missing in my<br>script and I am unable to find it. Can you look at it? l am submitting my job with my job script and I think there is something missing in my<br>script and I am unable to find it. Can you look at it?

I. What is submit script? 2. How job is submitted? 3. What error did you get? 1. What is submit script? 2. How job is submitted? 3. What error did you get?

<u>ي</u> When I am running the jobs from the model there is an issue of 'libnetcdff' and I am<br>unable to fix this as well. The path where I am running the job is<br>'/dfs3/pub/userX/PROGY/test2'. More details are there in the screensho When I am running the jobs from the model there is an issue of 'libnetcdff' and I am<br>unable to fix this as well. The path where I am running the job is<br>'/dfs3/pub/userX/PROGY/test2'. More details are there in the screensho

I. What is submit script? 2. Screenshot has no info on the cause of error 1.What is submit script ? 2. Screenshot has no info on the cause of error

<u>ب</u><br>. Image below. image below. I am unable to access HPC. My connection gets closed on login. Please refer to the am unable to access HPC. My connection gets closed on login. Please refer to the

I. Screen shot has only partial info 1. Screen shot has only partial info

4. l need to run a program ThisGreatProgram. Can you install it please. It's commonly<br>used in bioinformatics field so maybe it's better to install it as a public module. The instructions are sudo apt-get ... instructions are used in bioinformatics field so maybe it's better to install it as a public module. The sudo apt-get *…*  I need to run a program ThisGreatProgram. Can you install it please. It's commonly

I. Missing URL & version 2. How big is group will be using it? 1. Missing URL & version 2. How big is group who will be using it?

<u>ុ</u> I'm having trouble to write any file in the directory I usually work in /wt/panteater/. Do<br>you know why? I'm having trouble to write any file in the directory I usually work in /wt/panteater/. Do you know why?

I. On what node? 1. On what node? 2. What was the command? 3. What was the error? 2. What was the command? 3. What was the error?

# Where to get more help and information Where to get more help and information

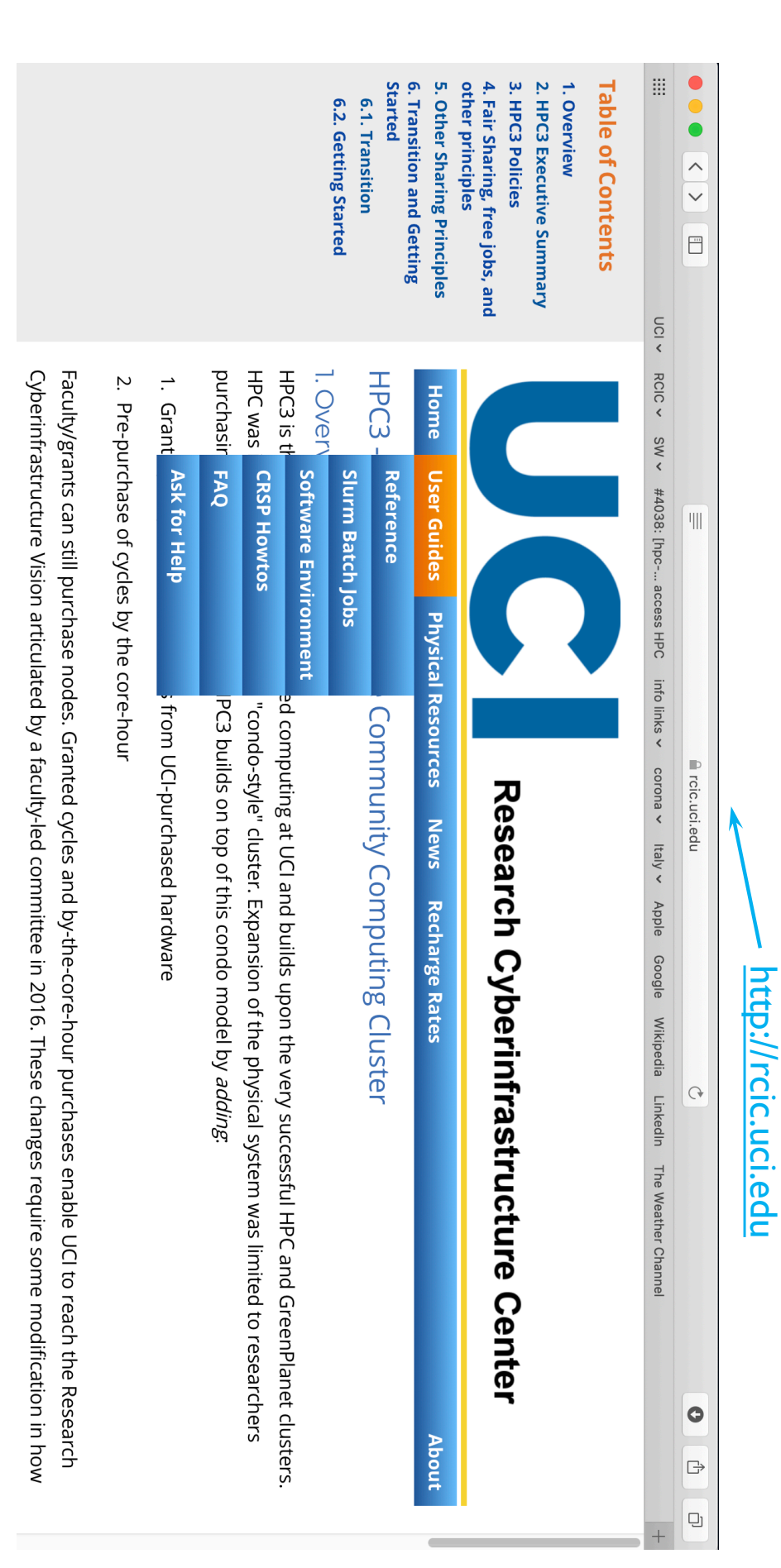

#### Agenda

I. What are the differences between HPC3 and HPC What are the differences between HPC3 and HPC

## 2. Basics of Linux and Shell necessary for running jobs on HPC Basics of Linux and Shell necessary for running jobs on HPC

- 3.<br>2. How to search for modules/programs on HPC? What are the differences between modules and programs? How to download modules/programs? How to set environment? differences between modules and programs? How to download modules/programs? How to set environment? How to search for modules/programs on HPC? What are the
- 4. How to run jobs on HPC? What queues are available? What are the common problems? common problems? How to run jobs on HPC? What queues are available? What are the

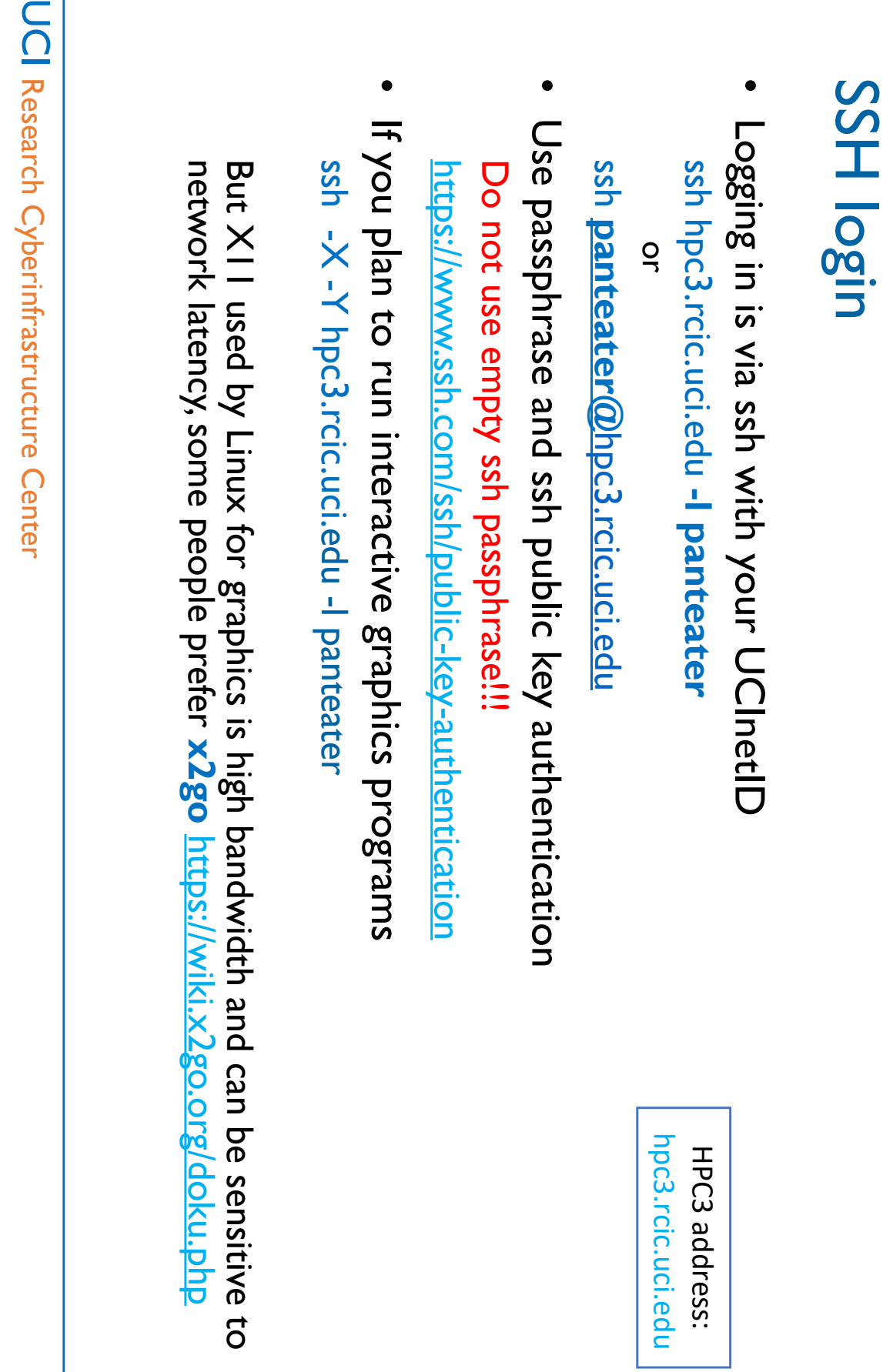

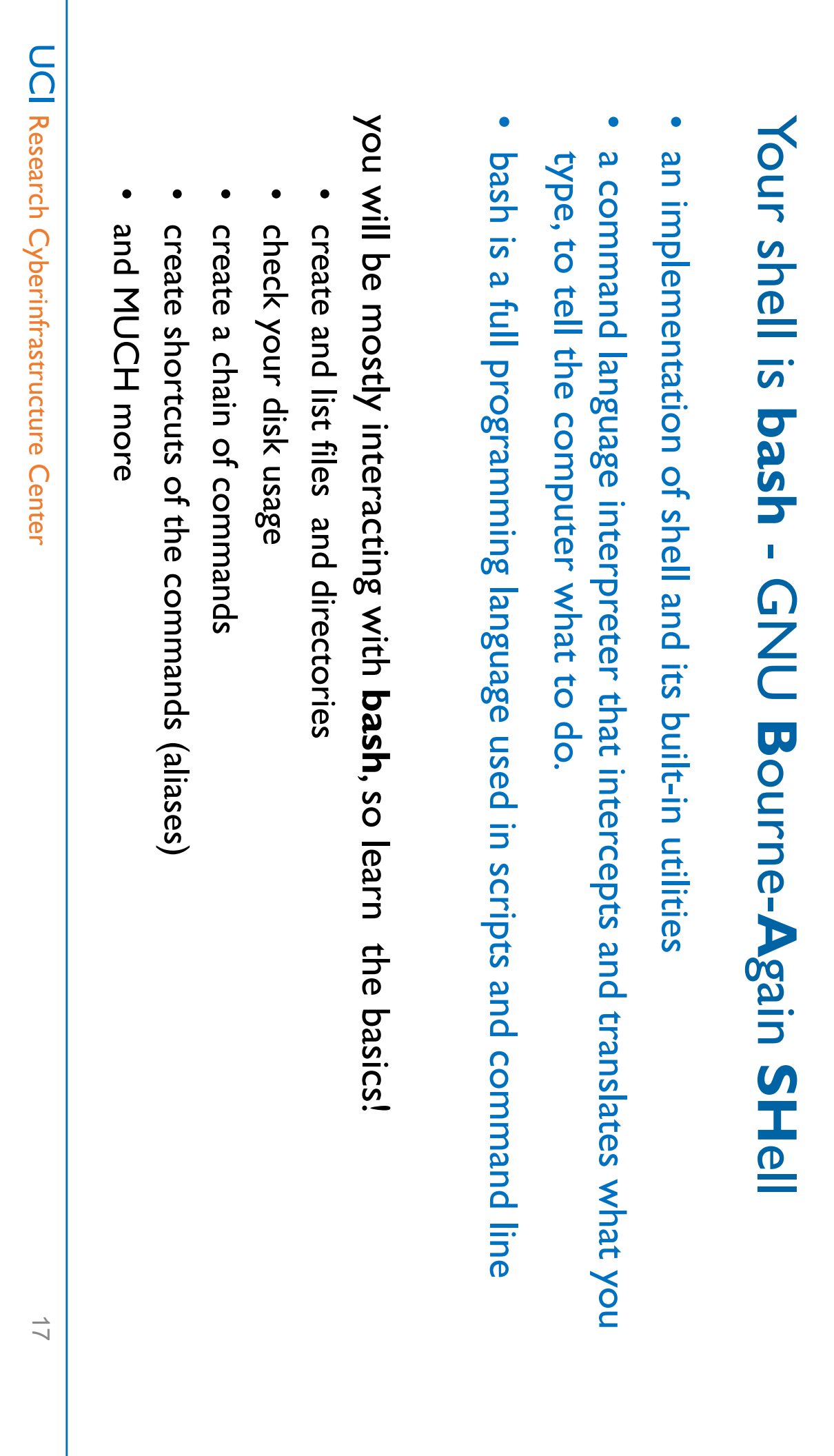

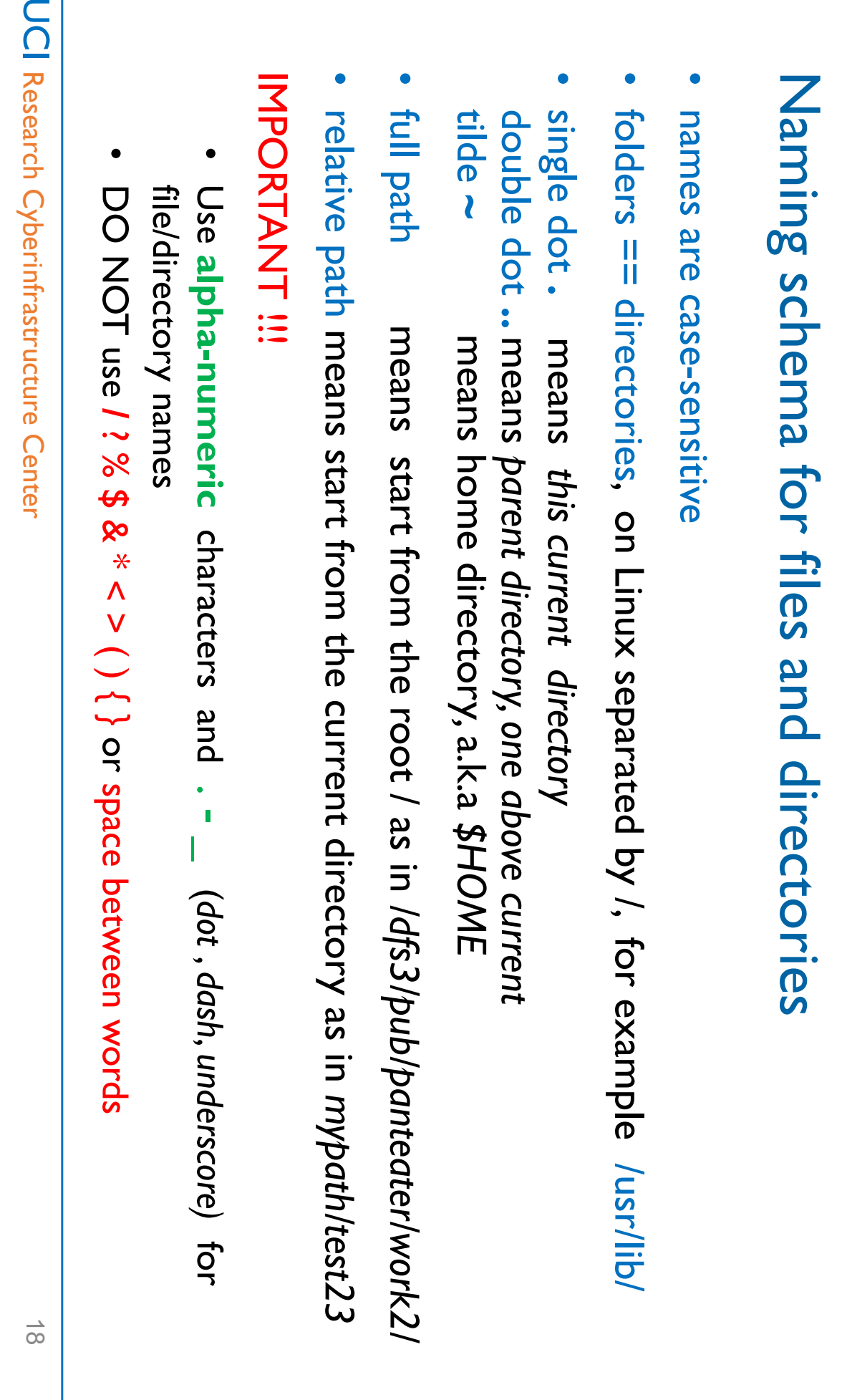

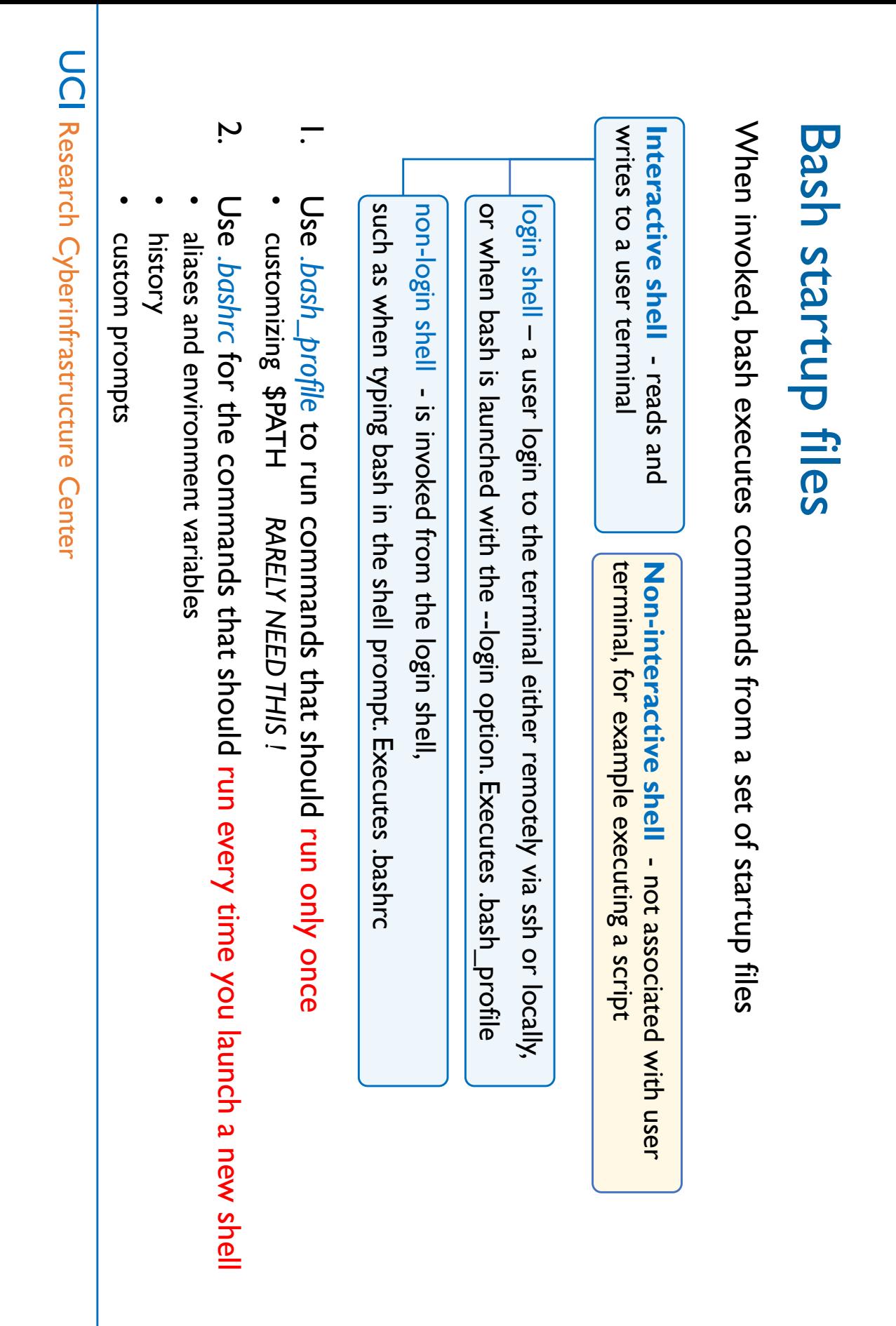

# Creating bash aliases and environment variables Creating bash aliases and environment variables

#### **Alias syntax:**  Alias syntax:

alias alias<br>Name<br/>->
"command to run", aliasName="command to run"

#### alias  $||t=$ 'ls -lat'  $s$ lias la='ls -la' alias h='history' alias c='clear' alias  $\overline{v} = v$ alias m=less  $lim_{t \to 0}$  un= $lim_{t \to 0}$ For a permanent effect put in \$HOME/.bashrc For a current session, can execute from command line. alias llt='ls -lat' list files/directories, sort newest on top alias la='ls -la' list files/directories, including the hidden alias h='history' list history alias c='clear' clear terminal screen if possible alias vi="vim" set text editor to vim" alias m=less filter alias rm='rm -i' confirm before removing the files For a permanent effect put in For a current session, can execute from the command line. set text editor to vim filter for paging through text confirm perore removing the files list files/directories, sort newest on top clear terminal screen if possible list history list files/directories, including the hidden *\$HOME/.bashrc* paging through text

alias myip='curl ipinfo.io/ip' print host IP alias myip='curl ipinfo.io/ip' print host IP

### Environment variables syntax: **Environment variables syntax:**

export TMPDIR=/tmp export PATH=\$PATH:/my/acct/dirl export MYVAR=/dfs3/pub/me/myprog export EDITOR=vim export PATH=\$PATH:/my/acct/dir1export MYVAR=/dfs3/pub/me/myprog export TMPDIR=/ export EDITOR=vim

export PATH=/my/acct/dirl/ditr2 NO!!! export PATH=/my/acct/dir1/ditr2 NO!!!

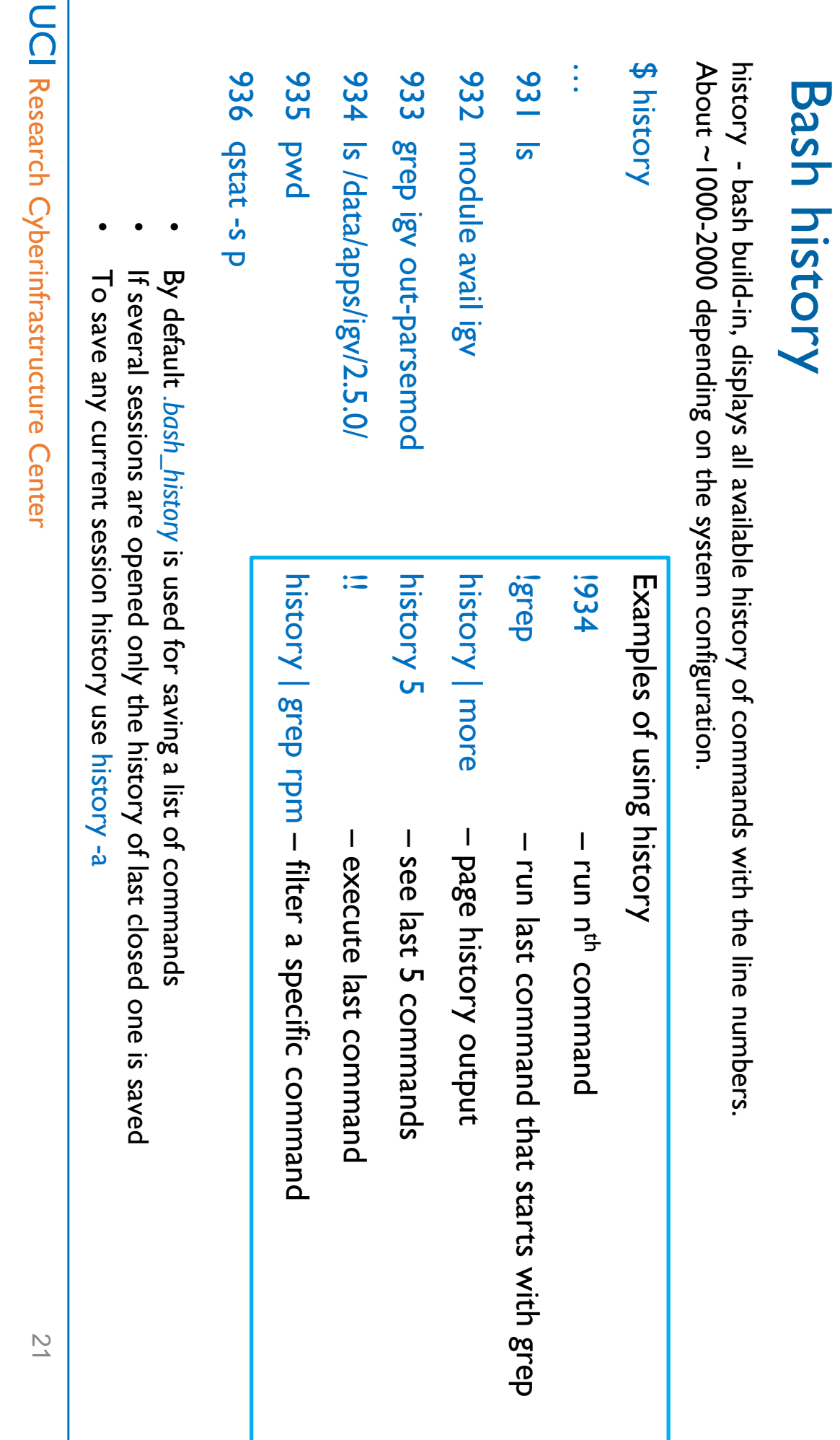

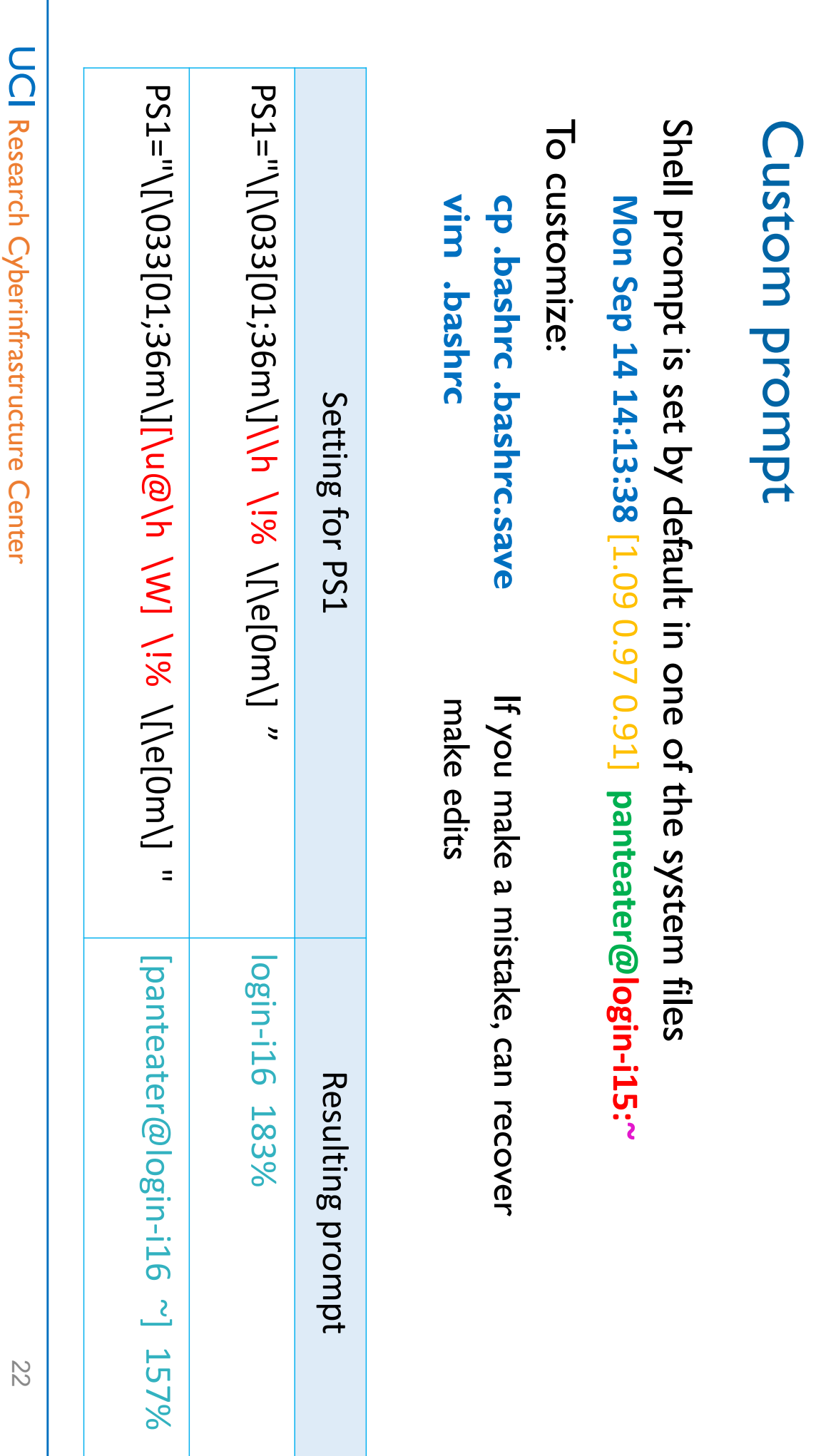

 $\overline{\mathsf{C}}$ 

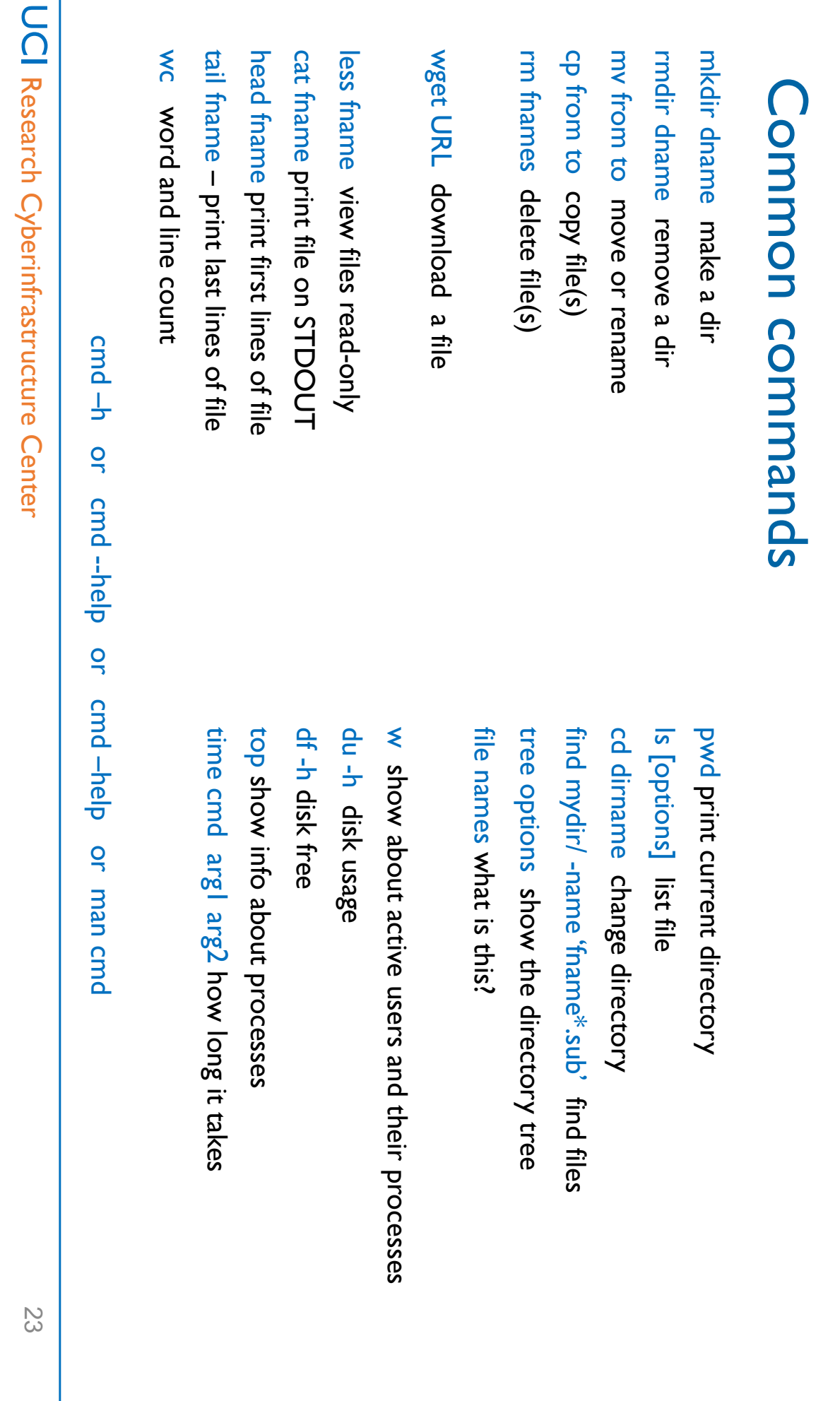

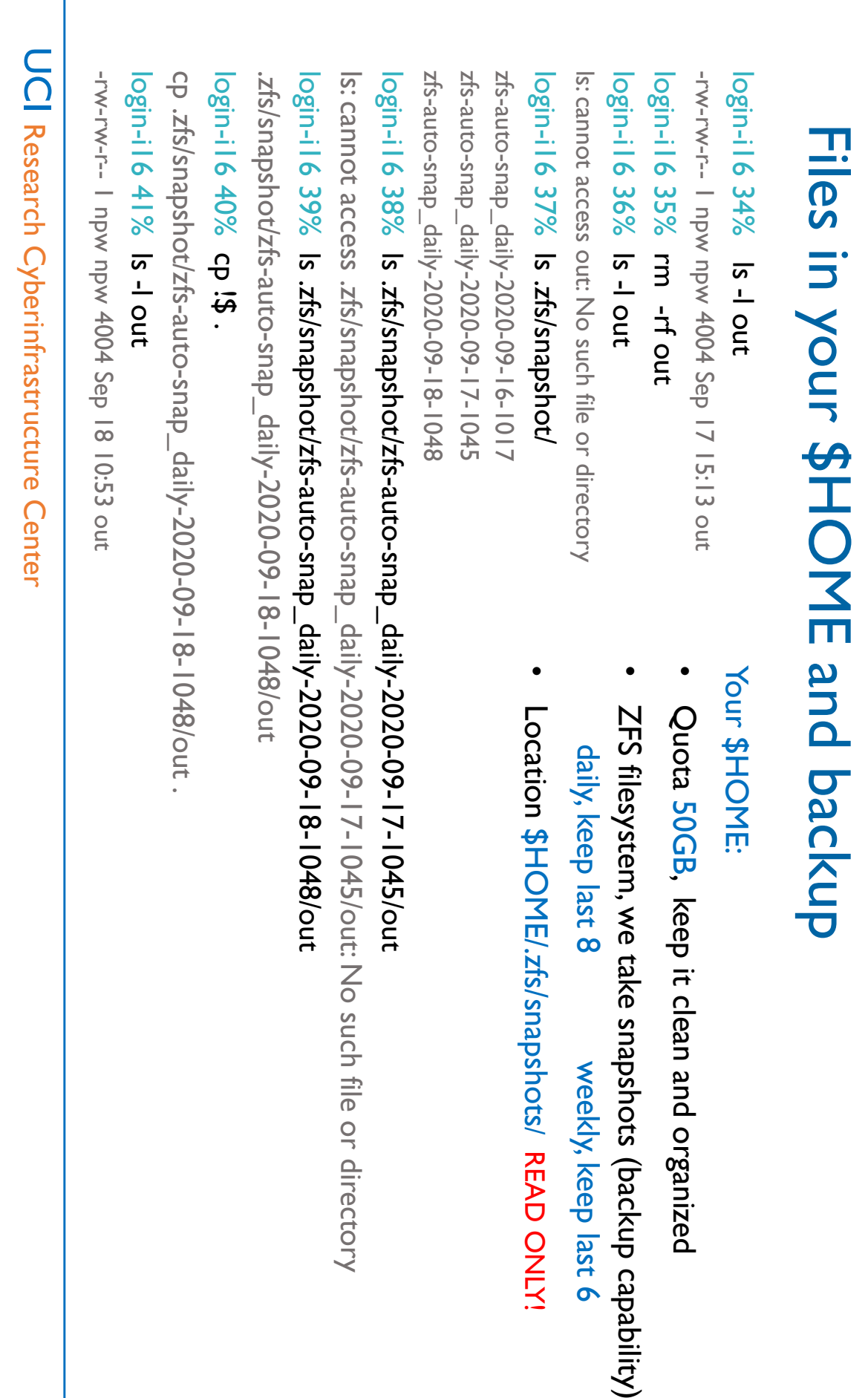

#### Agenda

- I. What are the differences between HPC3 and HPC What are the differences between HPC3 and HPC
- ب. Basics of Linux and Shell necessary for running jobs on HPC Basics of Linux and Shell necessary for running jobs on HPC
- <u>(</u> How to search for modules/programs on HPC? What are the differences between modules and programs? How to download modules/programs? How to set environment? differences between modules and programs? How to download modules/programs? How to set environment? How to search for modules/programs on HPC? What are the
- 4. How to run jobs on HPC? What queues are available? What are the common problems? common problems? How to run jobs on HPC? What queues are available? What are the

## Using software on HPC clusters Using software on HPC clusters

# Where are programs and modules and how to access them? Where are programs and modules and how to access them?

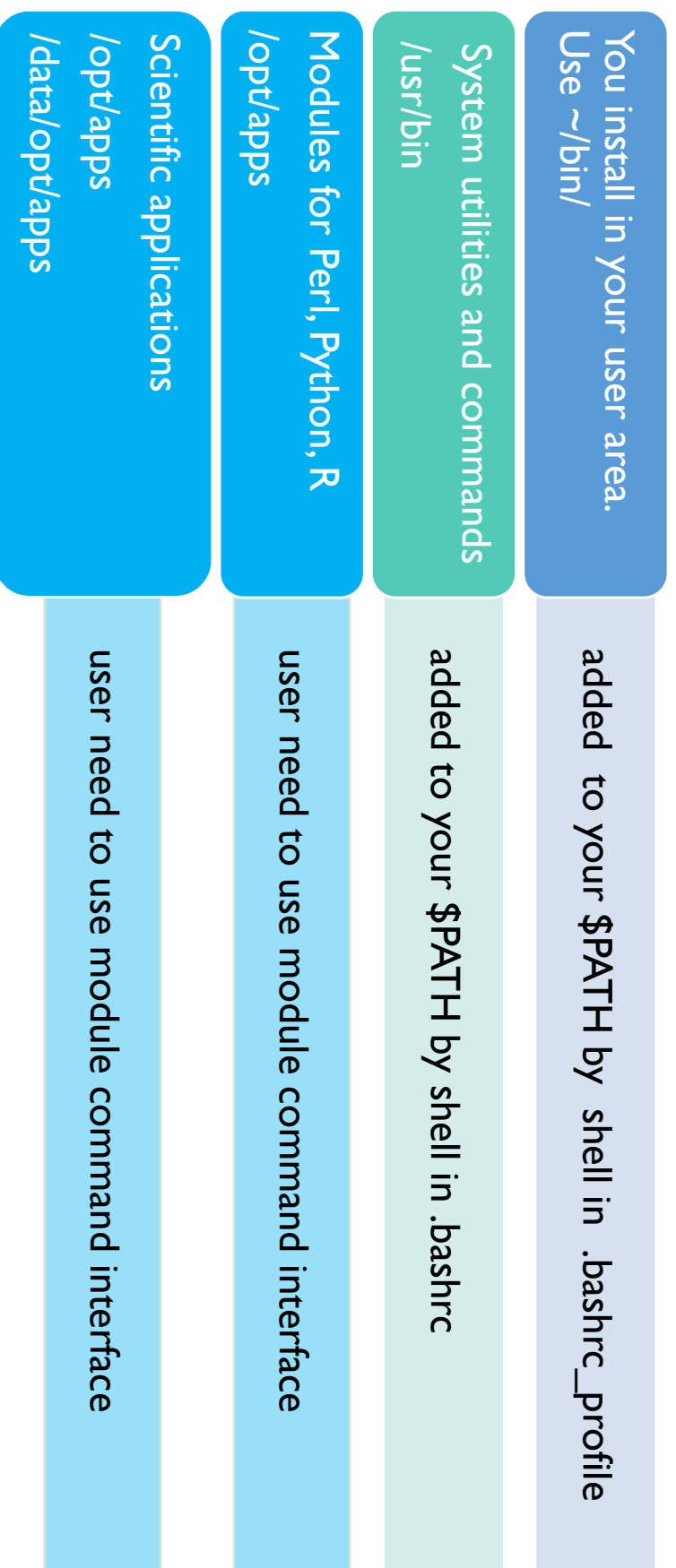

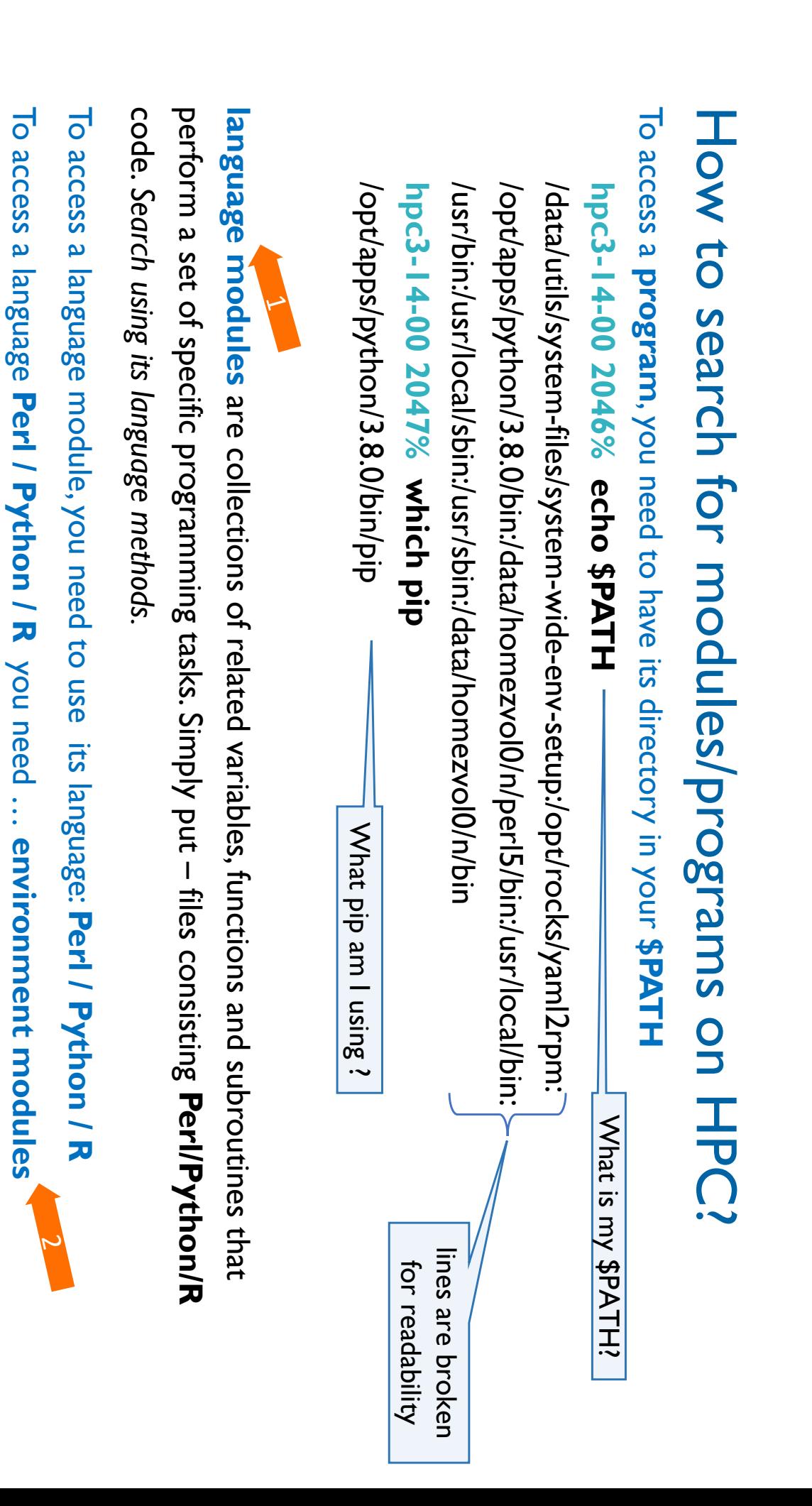

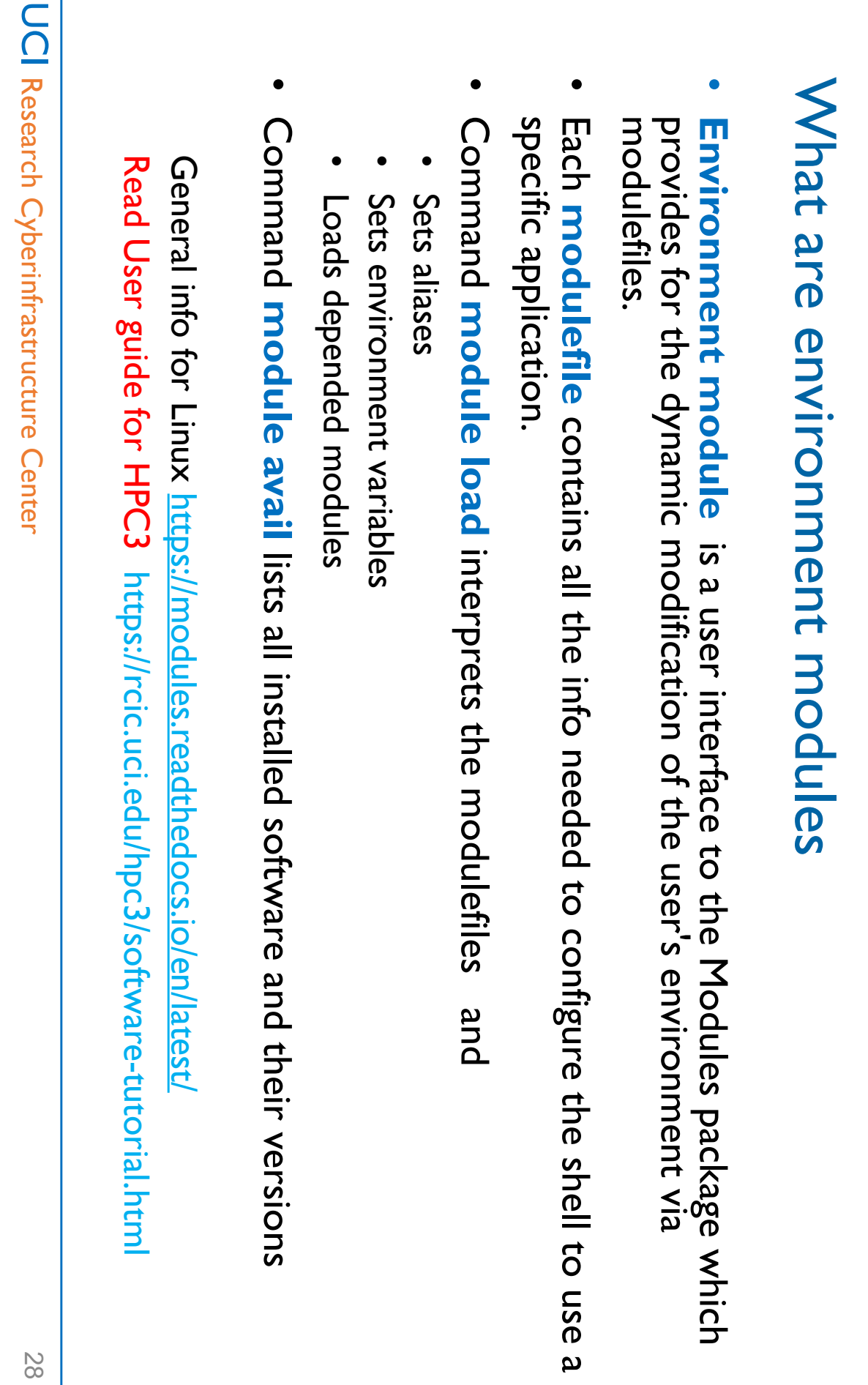

 $\mathbb{R}^n$ 

# Environment modules update your environment Environment modules update your environment

### Case I: usage of multiple versions of software Case 1: usage of multiple versions of software

#### login -i16 47% which R

/usr/Din/which: no R in (/usr/local/bin:/usr/shin:/usr/shin:/data/homezvol0/npw/bin/ /usr/bin/which: no R in (/usr/local/bin:/usr/bin:/usr/sbin:/data/homezvol0/npw/bin)

#### login-i16 48% module avail R login-i16 48% module avail R

R/3.6.2 R/4.0.2 ----------- R/3.6.2 R/4.0.2 -------- /opt/rcic/Modules/modulefiles/LANGUAGES<br>--------/opt/rcic/Modules/modulefiles/LANGUAGES -------

#### login -i16 49% module load R/4.0.2

#### login-i16 50% login-i16 50% which R

/opt/apps/R/4.0.2/bin/R /opt/apps/R/4.0.2/bin/R login -i16 51% module list

#### Currently Loaded Modulefiles: Currently Loaded Modulefiles:

I) OpenBLAS/0.3.6 2) java/1.8.0 3) icu/65.1 4) R/4.0.2 login-i16 52% module unload R/4.0.2 login-i16 52% 1) OpenBLAS/0.3.6 2) java/1.8.0 3) icu/65.1 4) R/4.0.2 module unload R/4.0.2

#### login-il 6 53% module list login-i16 53% module list

No Modulefiles Currently Loaded No Modulefiles Currently Loaded.

#### login-il 6 54% module load R/3.6.2 login-i16 54% module load R/3.6.2

login-i16 55% login-i16 55% which R

/opt/apps/R/3.6.2/bin/R /opt/apps/R/3.6.2/bin/R

#### login-il6 39% module list Case 2: load/unload different software modules Case 2: load/unload different software modules login-i16 39% login -i16 38% module list module load gcc/8.4.0

Currently Loaded Modulefiles: Currently Loaded Modulefiles

1) gcc/8.4.0

#### login-i16 40% module load hdf5/1.10.5/gcc.8.4.0 login-i16 40% module list module load hdf5/1.10.5/gcc.8.4.0

login-il 6 41% module list login-i16 41%

Currently Loaded Modulefiles: Currently Loaded Modulefiles: 1) gcc/8.4.0 2) java/1.8.0

login-il6 42% module unload hdf5/1.10.5/gcc.8.4.0 login-i16 42% 1) gcc/8.4.0 2) java/1.8.0 3) hdf5/1.10.5/gcc.8.4.0 module unload hdf5/1.10.5/gcc.8.4.0 3) hdf5/1.10.5/gcc.8.4.0

#### login-il6 43% module list login-i16 43% module list

Currently Loaded Modulefiles: Currently Loaded Modulefiles 1) gcc/8.4.0

Always unload module in reverse order: FILO!Always unload module in reverse order: FILO!

# Environment module commands summary Environment module commands summary

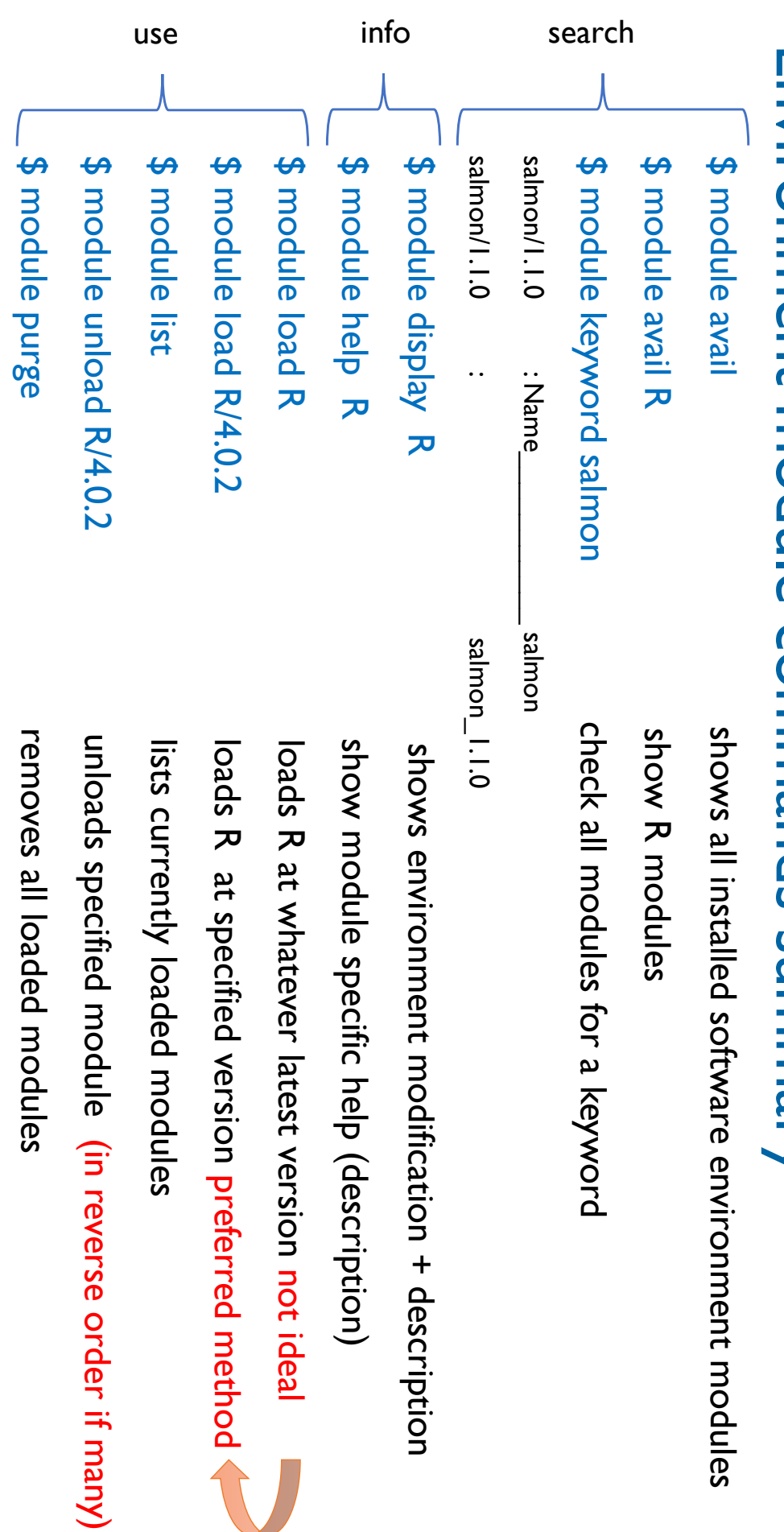

UCI Research Cyberinfrastructure Center Research Cyberinfrastructure Center

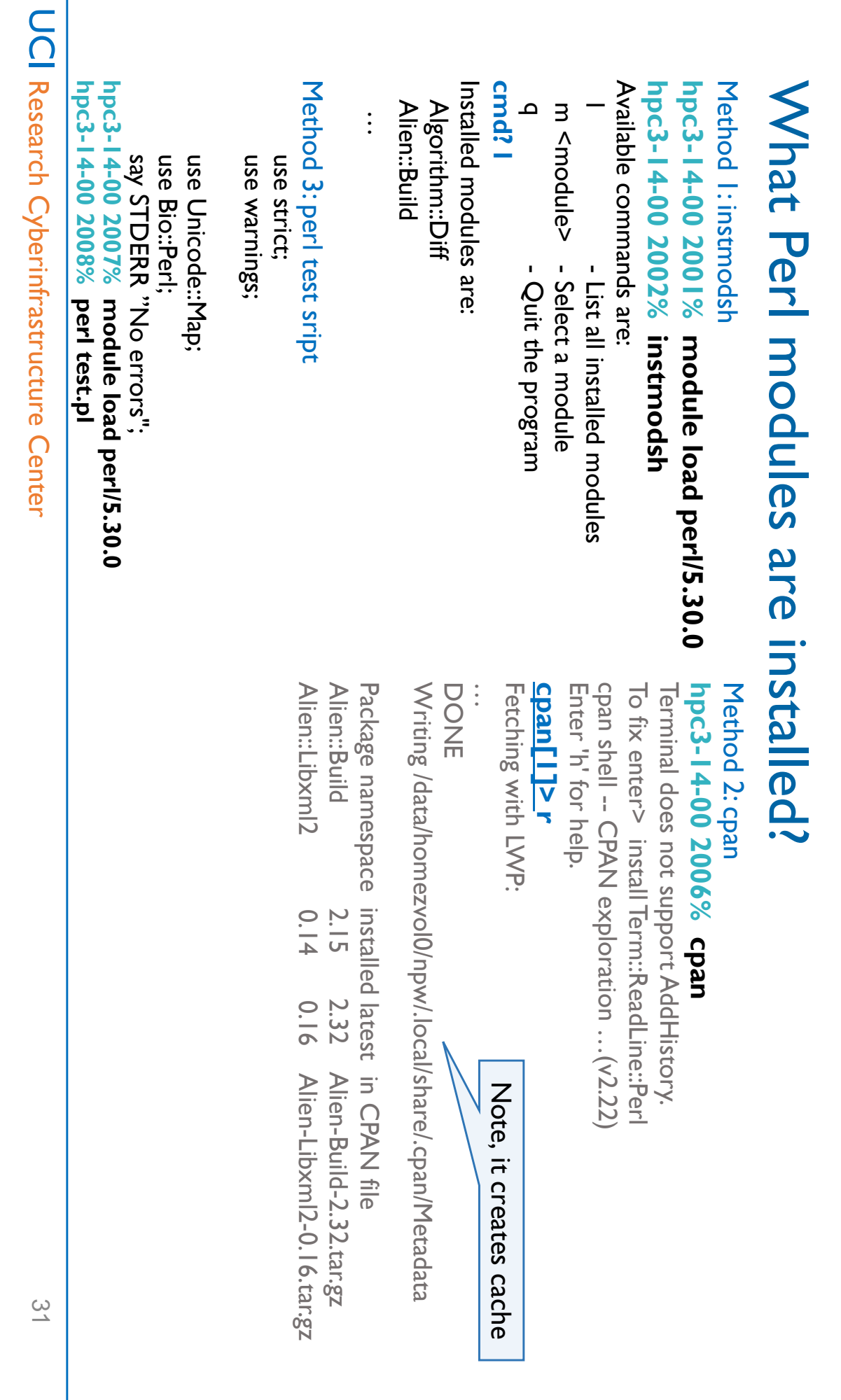

## What python modules are installed? What python modules are installed?

Method I: pip **Method 1: pip**

> Method 2: quick test for one module **Method 2: quick test for one module**

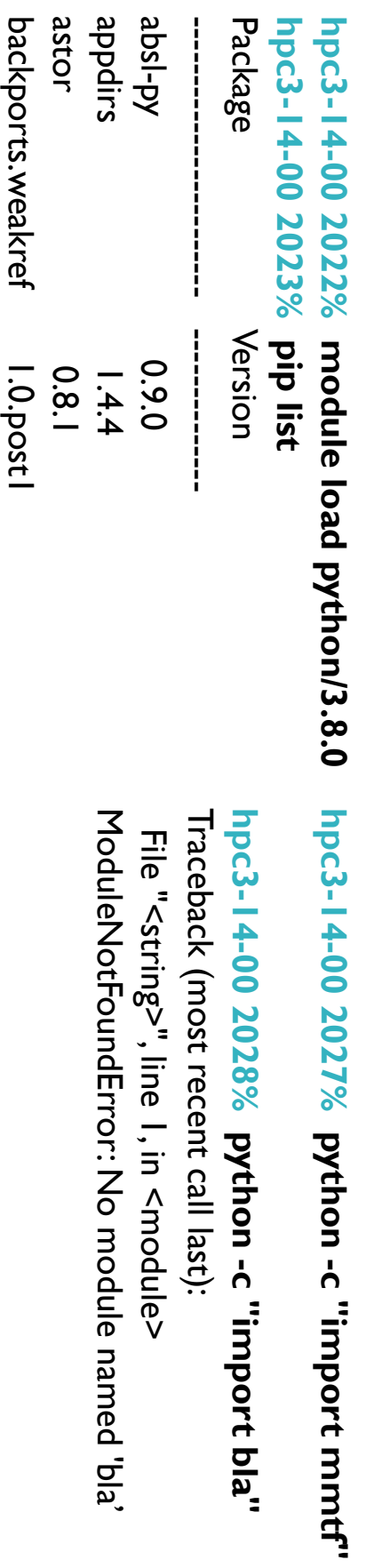

…

 $\vdots$ 

## What R modules are installed? What R modules are installed?

#### **hpc3 -14-00 2022% module load R/4.0.2**

#### **hpc3-14-00 2022%** hpc3-14-00 2022% R

#### > installed.packages() > installed.packages()

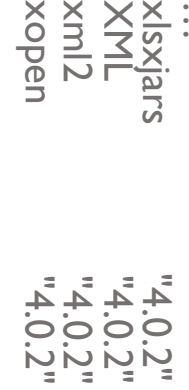

#### > find.package("XML") find.package("XML")

…<br>…

[1] "/opt/apps/R/4.0.2/lib64/R/library/XML" [1] "/opt/apps/R/4.0.2/lib64/R/library/XML"

#### > find.package("XML2") find.package("XML2")

Error in find.package("XML2") : there is no package called 'XML2' Error in find.package("XML2") : there is no package called 'XML2'

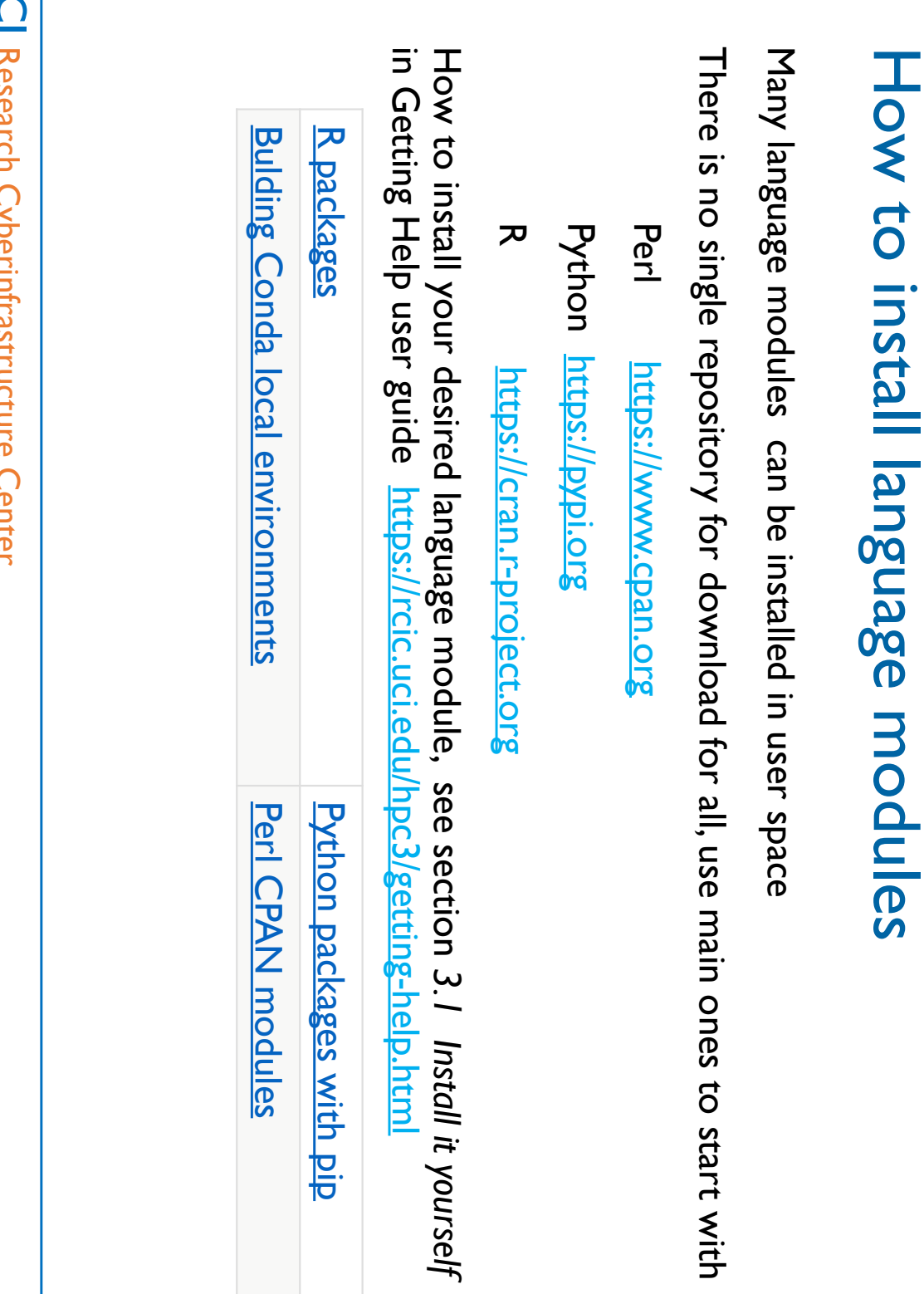

#### Agenda

- I. What are the differences between HPC3 and HPC What are the differences between HPC3 and HPC
- ب. Basics of Linux and Shell necessary for running jobs on HPC Basics of Linux and Shell necessary for running jobs on HPC
- 3.<br>2. How to search for modules/programs on HPC? What are the differences between modules and programs? How to download modules/programs? How to set environment? differences between modules and programs? How to download modules/programs? How to set environment? How to search for modules/programs on HPC? What are the
- 4. How to run jobs on HPC? What queues are available? What are the common problems? common problems? How to run jobs on HPC? What queues are available? What are the

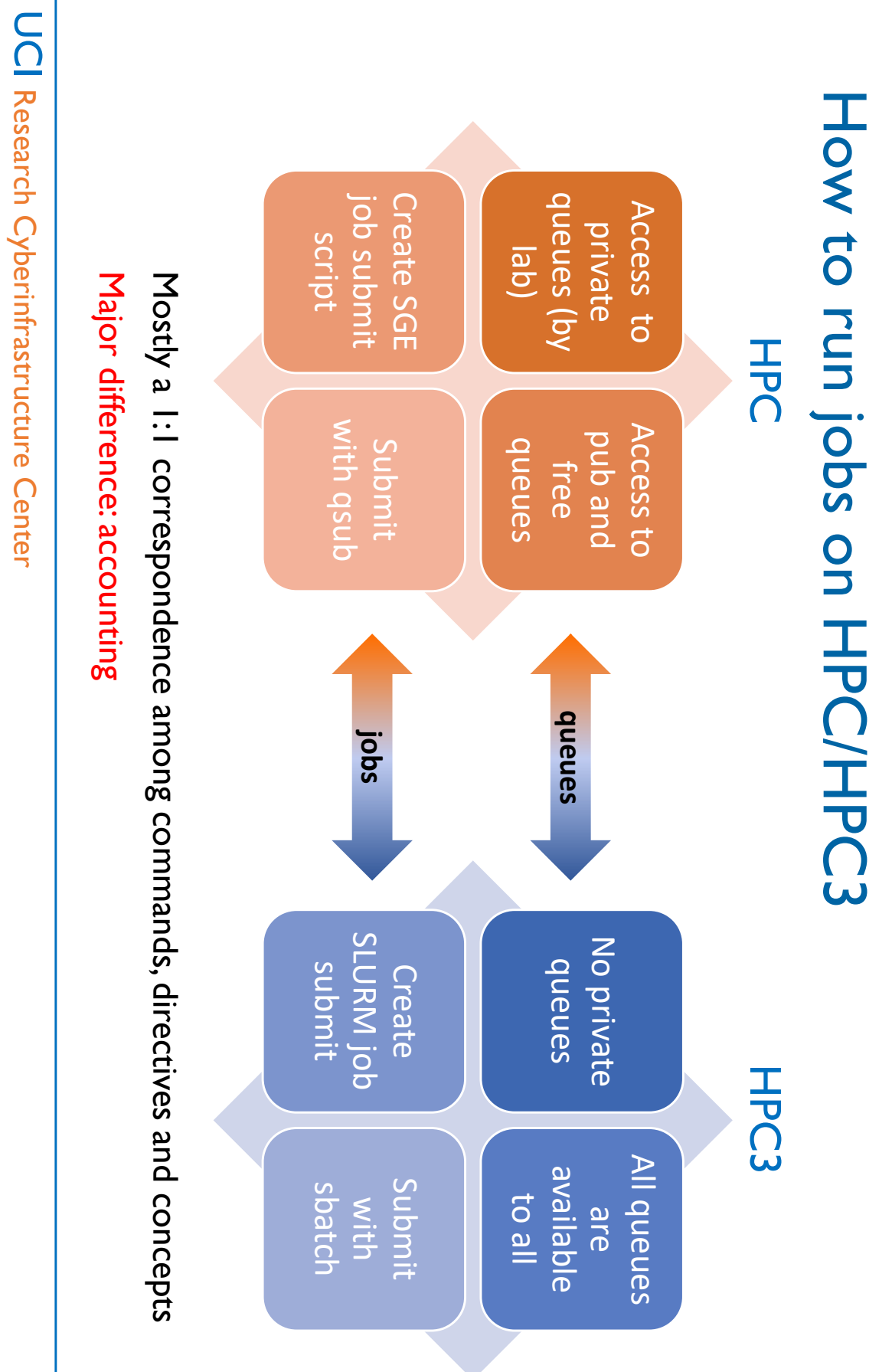

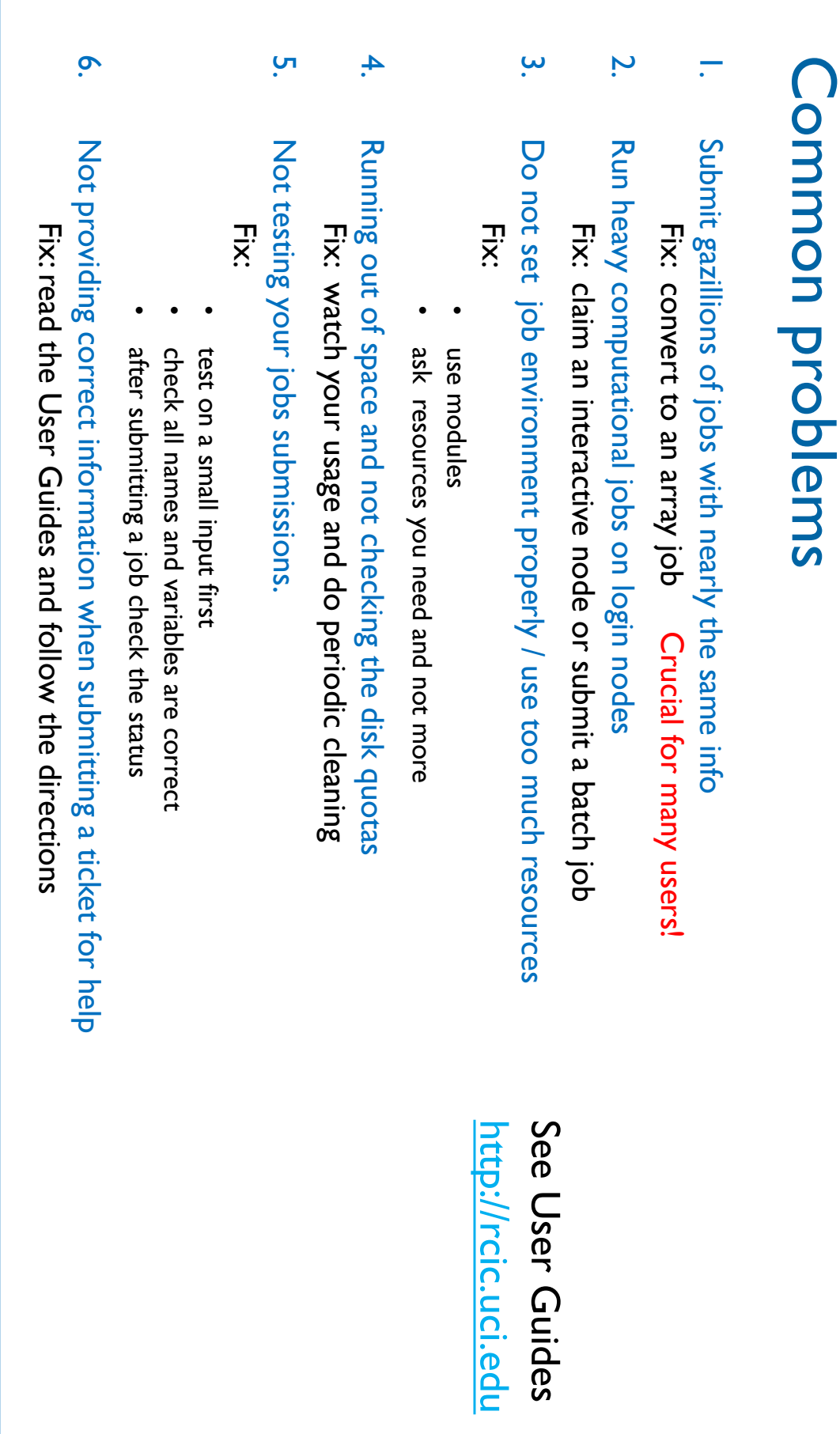

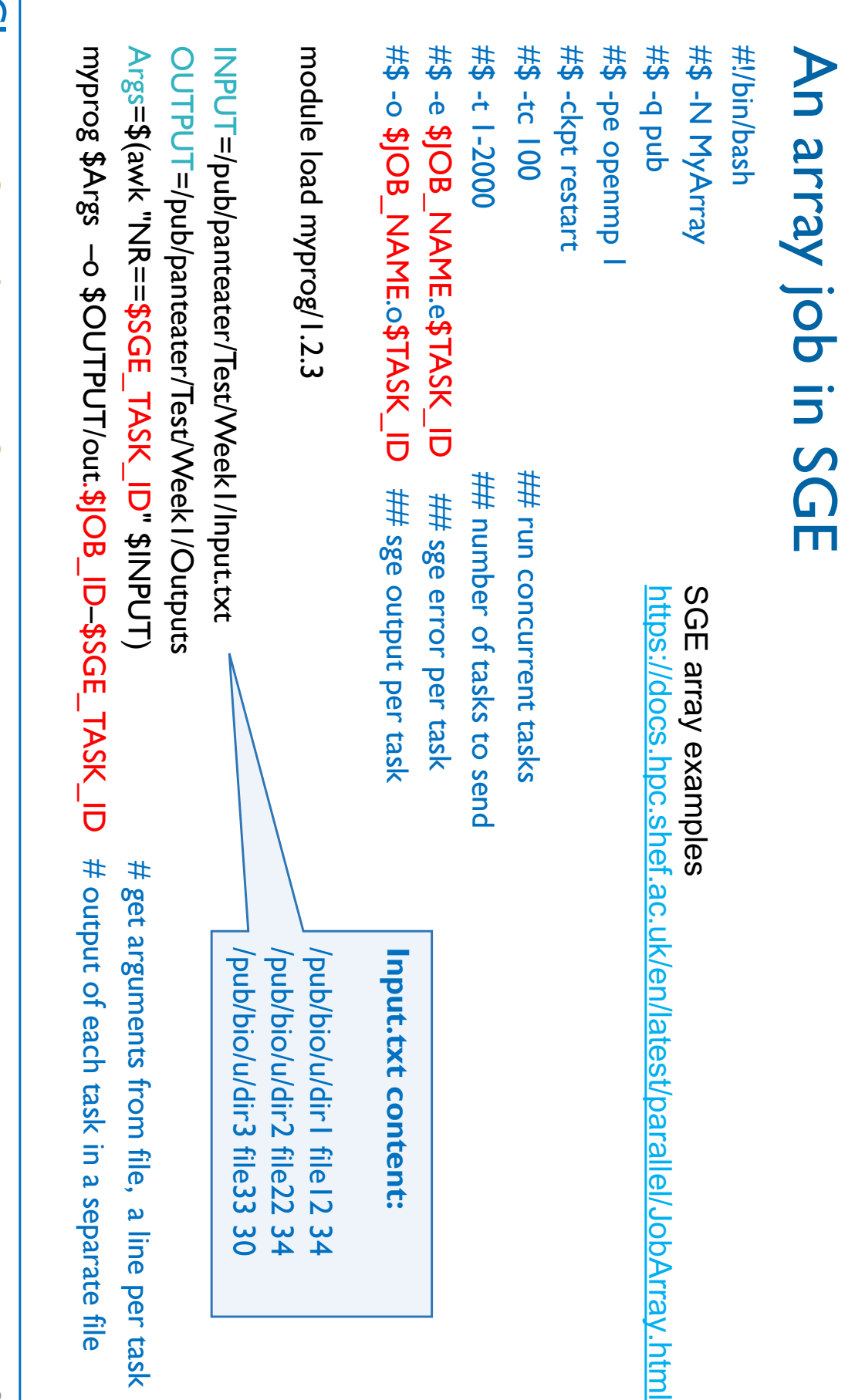

### An array job in SLURM An array job in SLURM

#SBATCH -p free<br>#SBATCH -t I-2000%100 #SBATCH -o %x.o%A\_%a #SBATCH -e %x.e%A\_%a #SBATCH --job-name=MyArray #!/bin/bash #SBATCH -o %x.o%A\_%a #SBATCH -e %x.e%A\_%a ## %x – #SBATCH -t 1-2000%100  $\quad$  ## number of tasks to send and concurrency #SBATCH -p free #SBATCH #!/bin/bash --job-name=MyArray ## number of tasks to send and concurrency job name, %A – job id, %a – task id

module load myprog/1.2.3 module load myprog/1.2.3

INPUT=/pub/panteater/Test/Week1/Input.txt Arga=\$(awk "NNA" NASK\_TASK\_TASK\_TASK\_P Args=\$(awk "NR==\$SLURM\_ARRAY\_TASK\_ID" \$INPUT) OUTPUT=/pub/panteater/Test/Week1/Outputs OUTPUT=/pub/panteater/Test/Week1/Outputs myprog INPUT=/pub/panteater/Test/Week1/Input.txt \$Args  $\sim$  5  $\,$  DTPUT/out.\$SLURM\_JOB\_ID–\$SLURM\_ARRAY\_TASK\_ID # separate task output # get arguments from file # get arguments from file

### Migrating from SGE to Slurm Migrating from SGE to Slurm

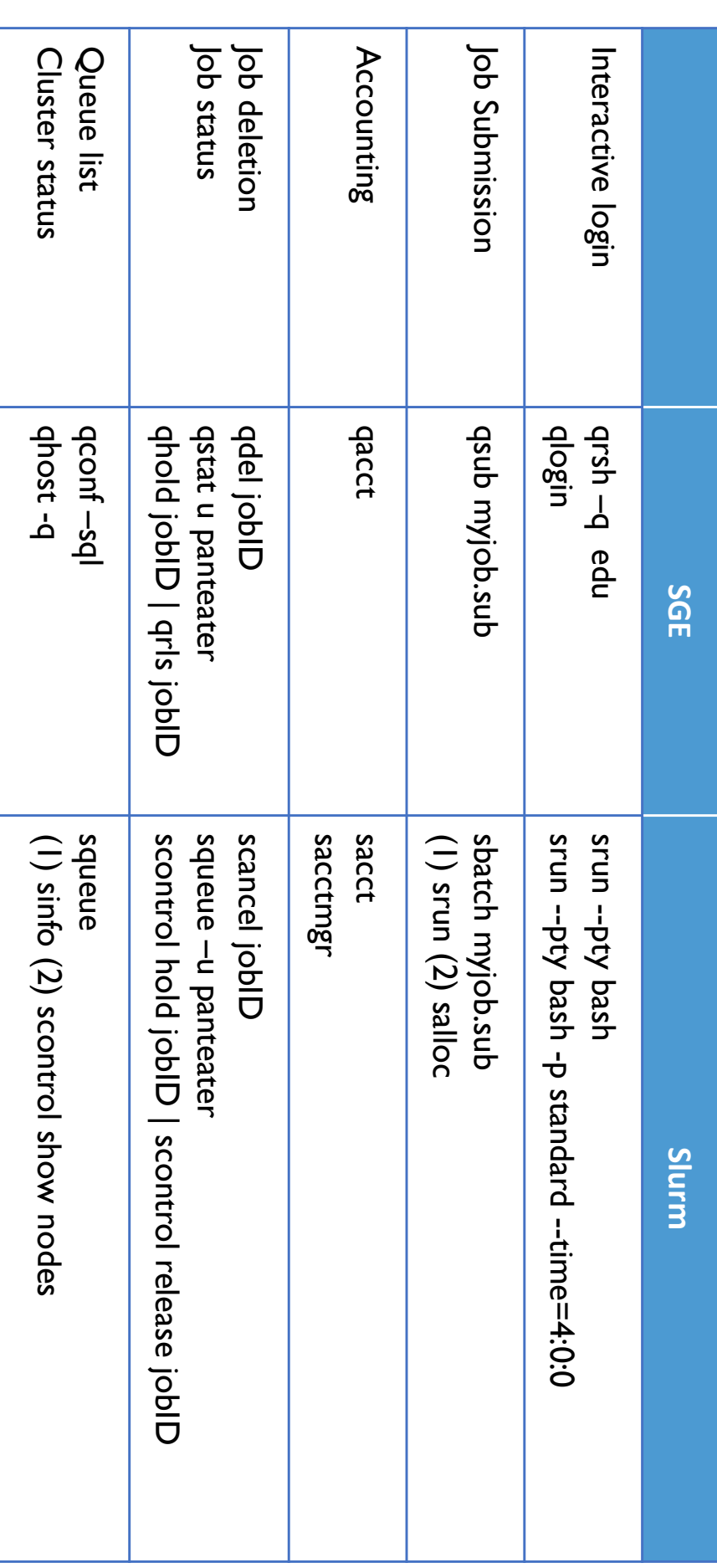

UCI Research Cyberinfrastructure Center Research Cyberinfrastructure Center

### Environment variables Environment variables

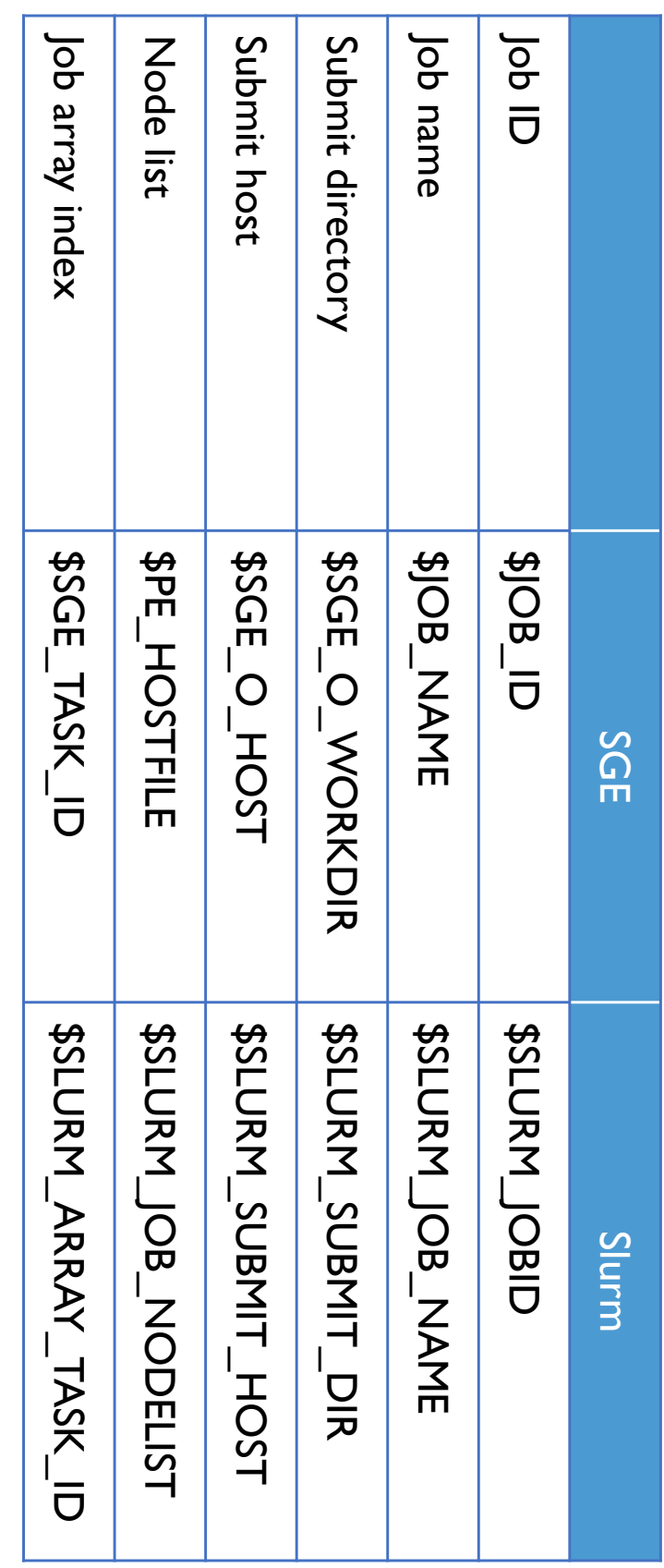

#### Job specification Job specification

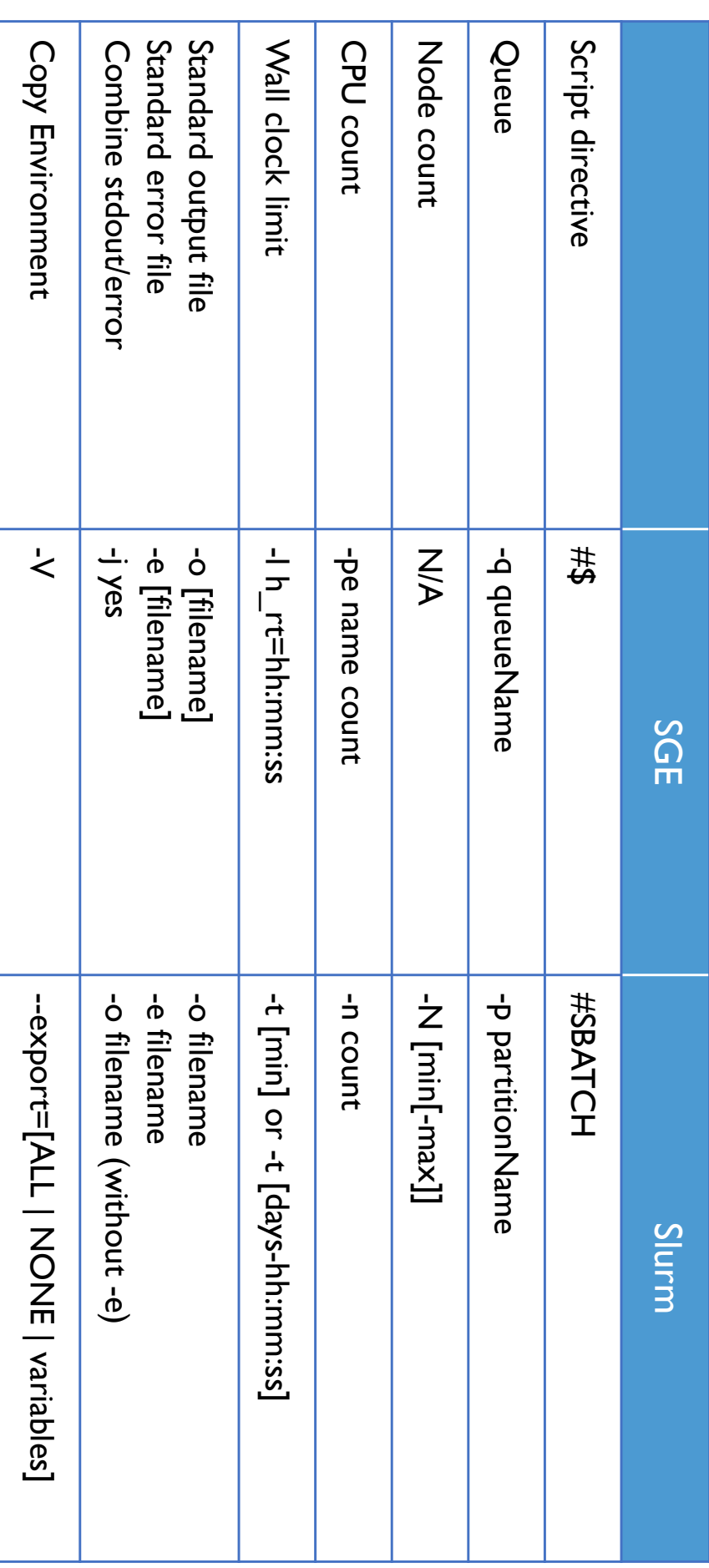

### **UCI Research Cyberinfrastructure Center** Research Cyberinfrastructure Center

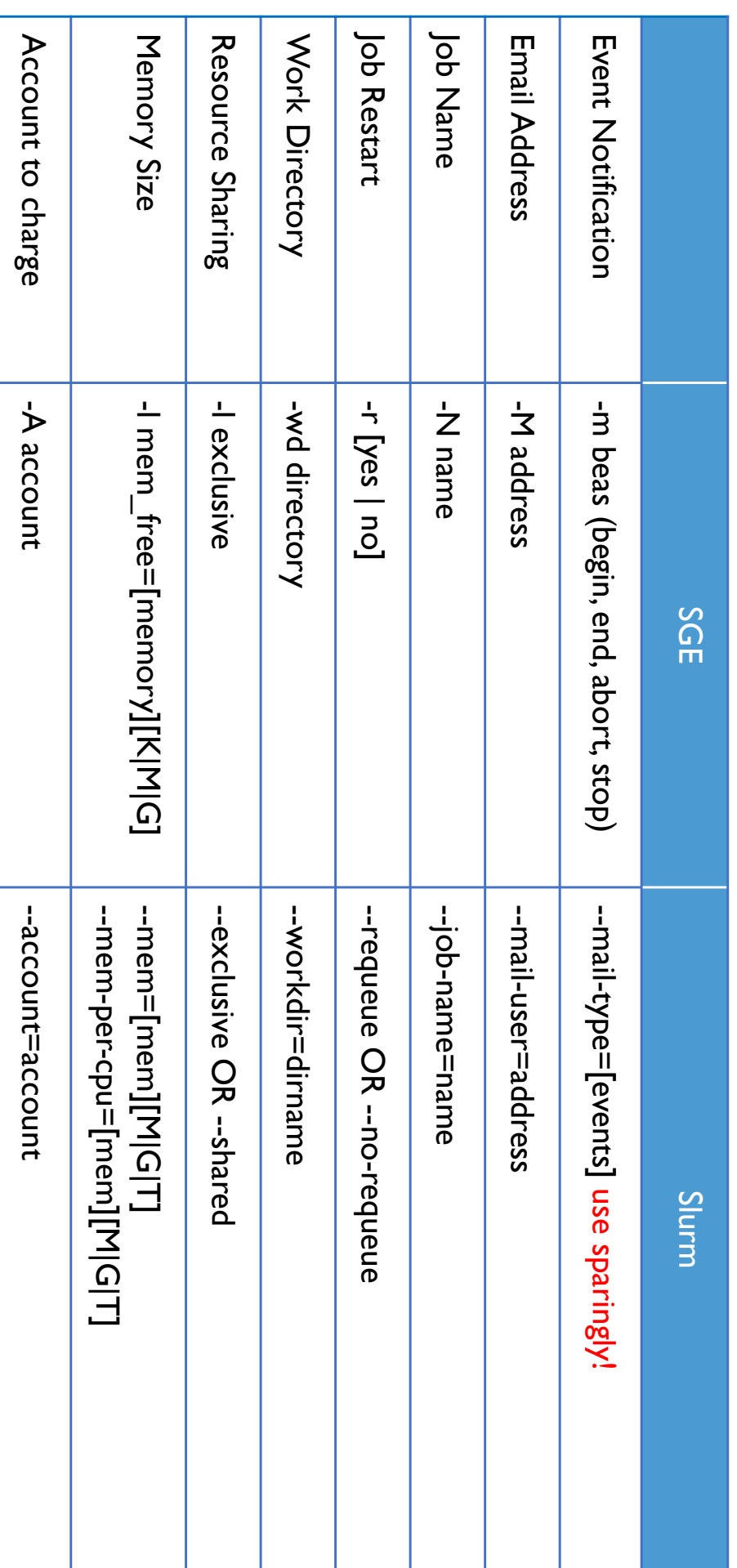

Job specification cont'd 1

Job specification cont'd I

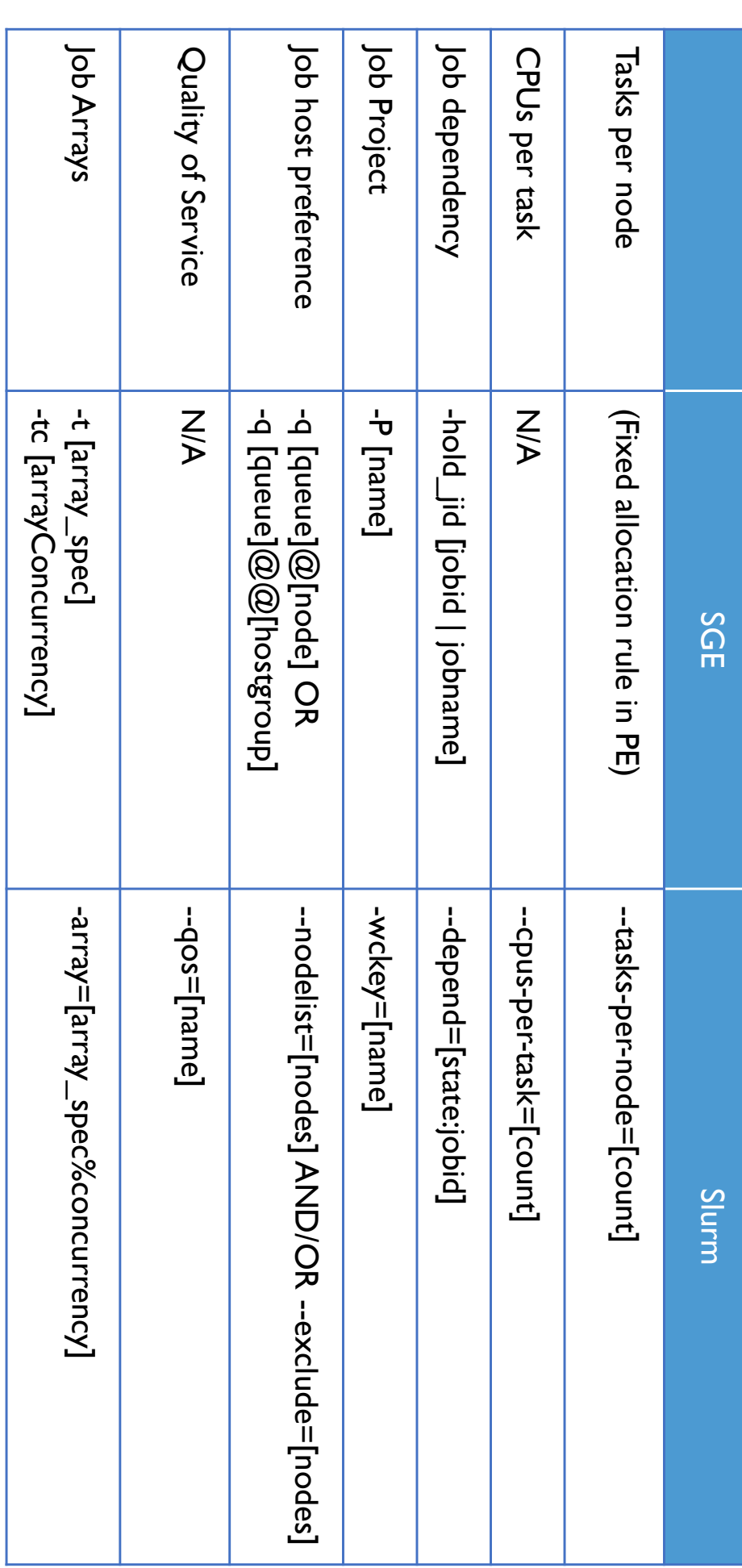

Job specification cont'd 2

Job specification cont'd 2

UCI Research Cyberinfrastructure Center Research Cyberinfrastructure Center